#### **RAE**

- 1. **TIPO DE DOCUMENTO:** Trabajo de grado para optar por el título de INGENIERO MULTIMEDIA.
- 2. **TÍTULO:** IMPLEMENTACIÓN DE SIMULADOR DE REALIDAD VIRTUAL PARA ANÁLISIS DE CONCIENCIA SITUACIONAL EN LA AERONAVE SKIRON.
- 3. **AUTORES:** Angel David Agredo Sanchez y Juan David Cruz Marín
- 4. **LUGAR:** Bogotá, D.C.
- 5. **FECHA:** Diciembre de 2020.
- 6. **PALABRAS CLAVE:** Realidad Virtual, simulador, aeronave, conciencia situacional, Unity, HTC, programacion.
- 7. **DESCRIPCIÓN DEL TRABAJO:** El objetivo principal de este proyecto fue desarrollar un simulador con base en el diseño de la aeronave SKIRON que permitiera realizar un análisis de conciencia situacional y poder así realizar un correcto y eficiente entrenamiento de los pilotos en dicha aeronave. El desarrollo inicia a partir de los modelos y diseños suministrados por parte de ingeniería aeronáutica y con los cuales se buscó por parte de ingeniería multimedia dar forma al simulador que cumpliera con las necesidades que este requería. El simulador fue revisado y avalado por parte del área de ingeniería aeronáutica a cargo de la funcionalidad del proyecto.
- 8. **LÍNEA DE INVESTIGACIÓN:** Multimedia e interacción.
- 9. **METODOLOGÍA:** Este estudio es de tipo descriptivo, Este enfoque metodológico de desarrollo de es el modelo en cascada.
- 10. **CONCLUSIONES**: Al comparar el simulador desde la versión que no ofrece la experiencia en realidad virtual se estableció que la inmersión es de vital importancia para que el entrenamiento sea más completo y con ello el piloto pueda experimentar con sus sentidos el pilotaje de la aeronave SKIRON ya que en la actualidad no se encuentra construida. Realizar una versión no virtual nos permitió desarrollar de manera óptima los diferentes aspectos que requería en principio el simulador ya que en un principio lo más importante era generar un modelo de simulación lo más parecido a la realidad con esto se implantaron aspectos de la vida real los cuales sirvieron para la calibración de los diferentes instrumentos implementados en la cabina de la aeronave dando así como resultado que el modelo de la aeronave al momento de ser manipulado fuera lo más parecido a la vida real además que con esto se lograron pulir aspectos como la pista, entornos y obstáculos para que el desarrollo de la operación fuera más creíble y lograr implantar los modelos de conciencia situacional para la toma de decisiones al momento de pilotar la aeronave sin visibilidad y solo con los instrumentos. Los simuladores de vuelo son herramientas de utilidad para desarrollar procesos de aprendizaje y lograr que situaciones de desastre o fallas puedan ser recreadas y el piloto pueda incurrir con sus conocimientos y entrenamiento para dar la mejor de las soluciones de manera eficaz y eficientemente esto puede ser útil para reducir los porcentajes de accidentalidad en la aviación que se da por medio del entrenamiento virtual. En retroalimentación con las cosas aprendidas se puede decir que la implantación de realidad virtual es de vital importancia ya que es ella la que integra toda posibilidad de explorar lo que puede ofrecer el simulador, con esto se puede decir que el mayor aprendizaje que deja este proyecto son todas aquellas adecuaciones e implementaciones que se requieren para hacer que funcione toda la parte de realidad virtual que en general fueron con las que se tomó el punto de partida y por las cuales se desarrolló el simulador. Dada la contingencia no se pudieron realizar las pruebas para medir la conciencia situacional y por ende no se logró obtener resultados de esta prueba en realidad virtual, del cual se optó por dejar implementado el simulador con un ejecutable para PC.

IMPLEMENTACIÓN DE SIMULADOR DE REALIDAD VIRTUAL PARA ANÁLISIS DE CONCIENCIA SITUACIONAL EN LA AERONAVE SKIRON

> AGREDO SANCHEZ ANGEL DAVID CRUZ MARÍN JUAN DAVID

UNIVERSIDAD DE SAN BUENAVENTURA, SEDE BOGOTÁ. FACULTAD DE INGENIERÍA. PROGRAMA DE INGENIERÍA MULTIMEDIA

> BOGOTÁ D.C, COLOMBIA 2020

# IMPLEMENTACIÓN DE SIMULADOR DE REALIDAD VIRTUAL PARA ANÁLISIS DE CONCIENCIA SITUACIONAL EN LA AERONAVE SKIRON

AGREDO SANCHEZ ANGEL DAVID CRUZ MARÍN JUAN DAVID

# RAFAEL ALBERTO REYES JALIZEV DIRECTOR PROYECTO DE GRADO

# UNIVERSIDAD DE SAN BUENAVENTURA, SEDE BOGOTÁ. FACULTAD DE INGENIERÍA. PROGRAMA DE INGENIERÍA MULTIMEDIA

BOGOTÁ D.C, COLOMBIA 2020

#### **AGRADECIMIENTOS**

Queremos expresar nuestro agradecimiento a:

La familia por el apoyo brindado, puede que en algunos casos no académicamente pero sí en muchos otros ámbitos que no llegan a ser menos meritorios que el académico.

El ingeniero Rafael Alberto Reyes Jalizev, Ingeniero Multimedia, por su apoyo y asesoría durante todo el proceso del proyecto.

Profesores, administrativos y compañeros que en su momento de forma directa o indirecta aportaron su grano de arena en la realización de este proyecto y de nuestra carrera.

# **Tabla De Contenido**

# Introducción

# Capítulo 1

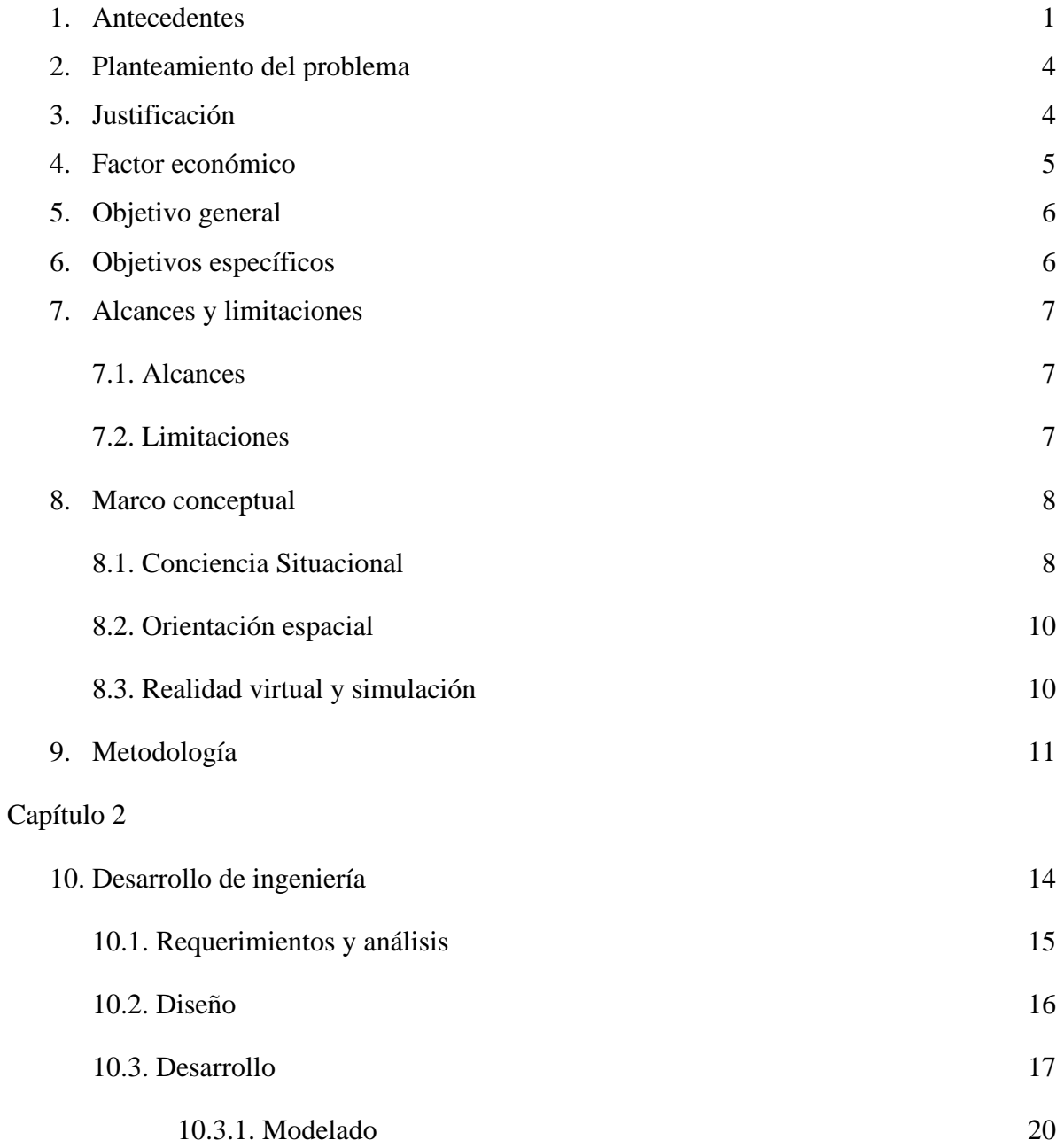

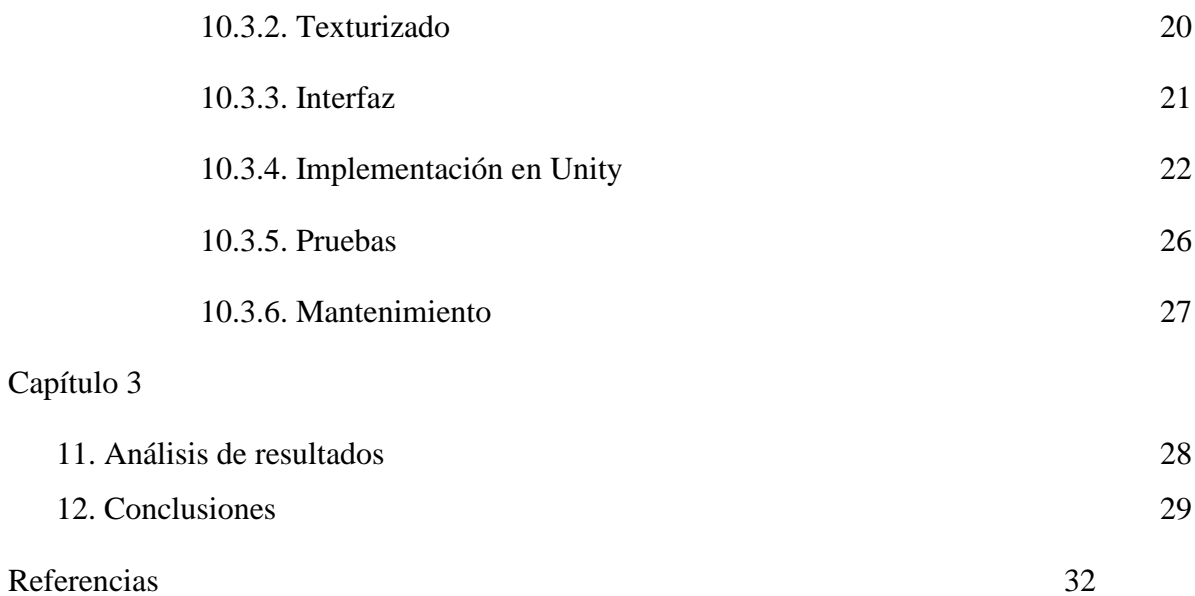

# Lista de Figuras

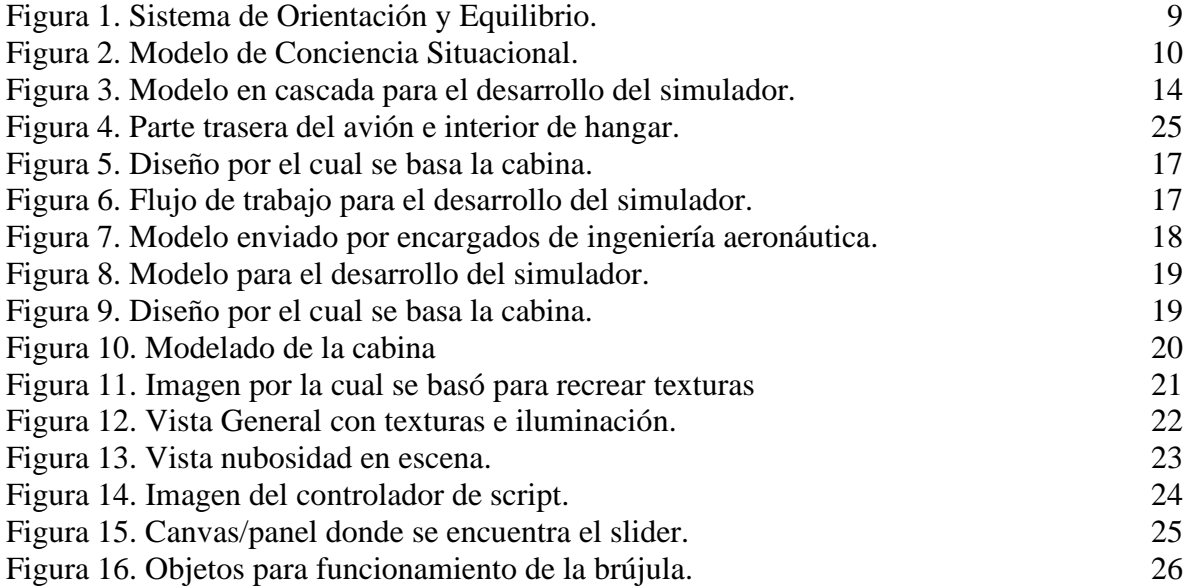

# Lista de anexos

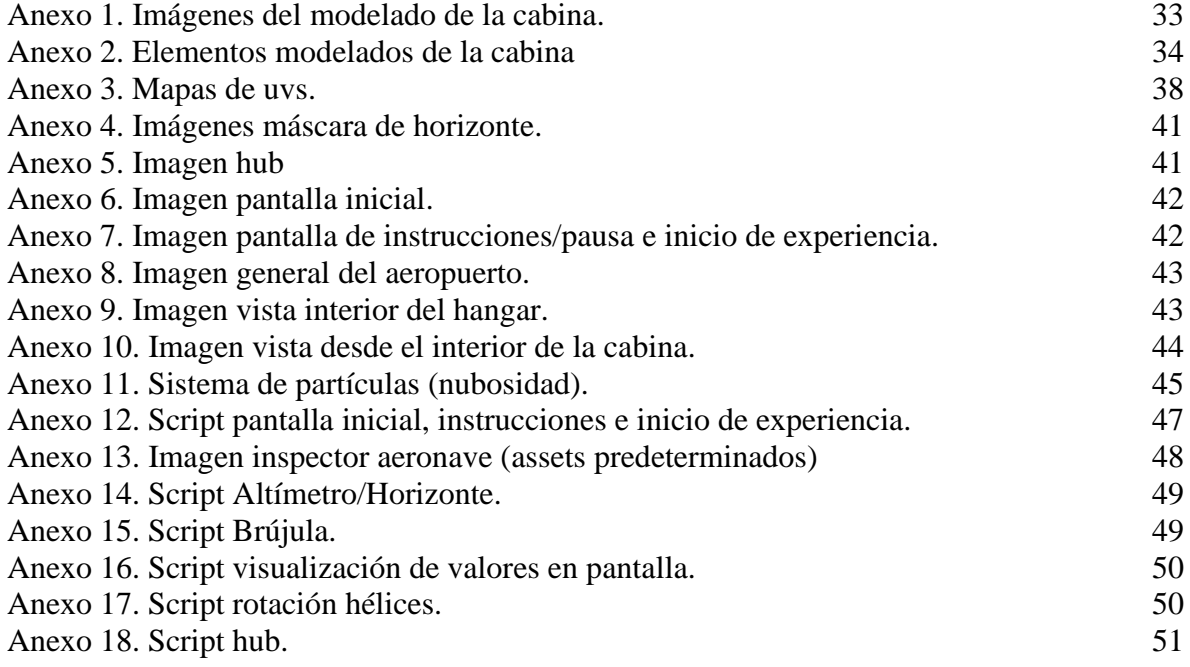

## **INTRODUCCIÓN**

Hoy en día se puede ver cómo la industria digital más específicamente los simuladores y la realidad virtual, han tenido una gran acogida por parte de muchas otras industrias hasta el punto de ser fundamentales en sus procesos. Dicho esto, se puede observar más específicamente cómo la industria de la aviación ha requerido de la implementación de simuladores en realidad virtual para mejorar el rendimiento de los pilotos, anticipar futuros inconvenientes y explorar nuevos métodos de entrenamiento.

Teniendo en cuenta las necesidades ya mencionadas, se empezaron a crear simuladores como el "Sander teacher" en 1910 a partir de un barril montado en un marco para dar la sensación de vuelo sin la necesidad de ser aerotransportado, más adelante en 1930 se implementaron dispositivos electromecánicos y posteriormente instrumentos de control, donde resalta el "Link Trainer" usado por varios países en la segunda guerra mundial. En 1941 se crea la primera estructura capaz de acomodar en su interior una tripulación entera de un bombardero para el entrenamiento de misiones nocturnas, así mismo comenzaron a surgir avances en el desarrollo de simuladores de vuelo tanto militares como comerciales, en los cuales resalta la implementación de computadoras digitales en los años 60 para mejorar la experiencia de inmersión en cuanto a diversos factores que no se tenían en versiones anteriores, más adelante a comienzos del siglo XXI la simulación de vuelo fue potenciada gracias al uso de tecnologías digitales de inmersión como lo son la realidad virtual, la realidad mixta, la realidad aumentada y videos 360º. No obstante, la realidad virtual ha sido la encargada de implementar con mayor éxito los simuladores, gracias a los avances tecnológicos que se han llevado a cabo en los últimos años, a sus predecesores y pioneros como el "Sensorama" equipado con ventiladores, emisores de olores y un sistema de sonido en estéreo, creado en 1957

por Morton Heilig o el "Oculus Rift" creado por la compañía Oculus VR en el año 2012, el cual fue pieza clave para la masiva creación de prototipos de cascos de realidad virtual.

Dados los crecientes avances tecnológicos que se han presentado en los últimos años en el área de la realidad virtual, se busca desarrollar un proyecto enfocado en el área de la aeronáutica, usando la tecnología del casco HTC VIVE.

El objetivo de dicho proyecto es el desarrollo de un entorno virtual, en el cual el usuario podrá interactuar con la aeronave Skiron con el fin de realizar entrenamiento de conciencia situacional enfocado al área militar de la Fuerza Aérea Colombiana, usando como base el motor de desarrollo multiplataforma Unity por su versatilidad al momento de usar diferentes programas necesarios para concretar el proyecto.

#### **Capítulo 1**

#### <span id="page-10-0"></span>**1. Antecedentes**

En el contexto actual se puede observar un gran incremento en la implementación de simuladores para entretenimiento y entrenamiento de pilotos de aeronaves con el uso de la realidad virtual. Cabe resaltar que el uso de simuladores para entretenimiento suele estar diseñados para computador con sistema operativo Windows y a partir de estos poder manejarlos con accesorios periféricos diseñados para estos.

Claros ejemplos de ellos, se puede encontrar la más reciente versión de Microsoft Flight Simulator (MFS X Steam Edition) (Fsxinsider.com, n.d.) desarrollado por Microsoft y Dovetail Games (Dovetail Games, n.d.), el cual ya cuenta con una gran cantidad de extensiones, además de ser uno de los pocos por no decir el único que hoy en día no requiere de un hardware de gran rendimiento, teniendo en cuenta el nivel de gráficas y funcionamiento que posee, ya que este está diseñado para un equipo de 32 bits, caso opuesto podemos encontrar simuladores reconocidos y de gran rendimiento pero que requieren de un equipo de 64 bits con buenos requerimientos de sistema (Hardware) al momento de ser ejecutados como lo es X-Plane11 desarrollado por Laminar Research, Prepard 3D (Prepar3d.com, n.d.) desarrollado por la compañía Lockheed Martin, DCS World (Digital Combat Simulator World) (Eagle Dynamics SA, s.f.)desarrollado por Eagle Dynamics SA, sin embargo al igual que el Microsoft Flight Simulator X poseen ya un gran recorrido, DCS World un poco menos ya que fue lanzado en el año 2013, en el área de

simuladores de vuelo y por lo tanto una buena cantidad de extensiones, herramientas, gráficas y rendimiento. Seguido de estos grandes simuladores se encuentran dos simuladores que a pesar de su recién lanzamiento y pocas extensiones, prometen ser de buena calidad como lo son Aerofly FS2 (Aerofly Flight Simulator 2) (Aerofly.com, n.d.) desarrollado por IPACS y FSW (Flight Sim World) desarrollado por Dovetail Games el cual maneja el mismo motor de videojuegos que el Microsoft Flight Simulator. (Vélez, 2019).

En cuanto a entrenamiento en el área comercial y militar existen varios simuladores que a diferencia de los mencionados anteriormente, estos son desarrollados para que funcionen en conjunto con una cabina construida en físico con el fin de simular una cabina real de una aeronave específica. Existen varias empresas como Indra (compañía española) (Indracompany.com, n.d.) la cual ha obtenido licencias de Airbus para desarrollar simuladores de sus aeronaves especialmente para el A320 el cual será implementado este año (2019) en Bogotá en el centro de entrenamiento para pilotos de GTA (Global Training & Aviation), por otro lado, se encuentra la compañía CAE (Canadian Aviation Electronics) la cual ya hace presencia en Colombia en alianza con la la aerolínea Avianca en sus centros de entrenamiento de pilotos para las aeronaves AIRBUS A320-214-330, ATR 72-600 y Boeing 787 Dreamliner (Cae.com, 2018), (Aerocivil.gov.co, 2018); se encuentra también el simulador para la aeronave Tucano T-27 (El Tiempo, n.d.) desarrollado en conjunto por la compañía Fokker de Holanda, empresa que suministró el sistema de simulación de presión en los comandos de vuelo, la Tector de Inglaterra proporcionó el sistema visual de las pantallas y la ABC, de Brasil, la central de instrucción, la cabina de pilotaje, las unidades de movimiento y los conversores o estabilizadores de frecuencia, dicho simulador fue adquirido por las FAC (Fuerza Aérea Colombiana) para el entrenamiento del mismo; dando una vista a un ámbito más nacional, se encuentra la compañía nacional Kirvit (Colombia) (kirvit.com, n.d.) la cual ha desarrollado simuladores de gran nivel teniendo en cuenta la geografía colombiana, se puede encontrar también la EMAVI (Escuela Militar de Aviación Marco Fidel Suárez) la cual fue premiada por el desarrollo del simulador para aeronaves Cessna (Textron) T-41 Mescalero, el cual cuenta con imágenes fotorrealistas de los alrededores de donde se despliegan dichas aeronaves (Saumeth, 2018).

Ya se han nombrado diversos Simuladores de aeronaves, pero, ¿Los hay para realidad virtual?, si, efectivamente los hay, incluso varios de los ya mencionados se encuentran disponibles para ser usados con el casco de realidad virtual HTC Vive creadas por HTC y Valve (Vive.com, n.d.), (Martí et al., 2019), como lo es el Microsoft Flight Simulator (Fsxinsider.com, n.d.) , Prepar 3D, X-Plane, DCS World, Aerofly FS2, incluso este último también está disponible con las gafas Oculus Rift creadas por Oculus (Fsxinsider.com, 2019), la cual hoy en día pertenece a Facebook, actualmente se está incurriendo en el entrenamiento militar con la inmersión y tecnologías inmersivas y es allí donde hace presencia la realidad virtual ofreciendo un entorno donde se puedan manipular las diferentes situaciones en las cuales se puedan ver involucrados tomar diferentes decisiones para dar múltiples soluciones sin sufrir las repercusiones que conlleva hacerlo en la vida real.

#### **2. Planteamiento del problema**

En la actualidad existen muchos simuladores de vuelo para diferentes modelos de aeronaves pero dado de la construcción de la aeronave skiron se ve en la necesidad que dicha tenga su propio simulador para realizar entrenamiento en los diferentes entornos que nos ofrece nuestro país, además que lo que se quiere con este simulador de vuelo es que con la implementación de la realidad virtual el entrenamiento sea más inmersivo y que los implementos que se van a utilizar para el desarrollo del mismo son más accesibles que algunos simuladores que se comercializan hoy en día con esto podemos llegar a más personas para la realización de los diferentes entrenamientos donde el factor humano establezca por medio del entrenamiento una mayor percepción de estímulos que estos ayudan a una mejor toma de decisiones al momento de sufrir cambios tanto como en el ambiente como en situaciones en las que el piloto tiene muy poco tiempo de reacción es por eso que el estímulo de la conciencia situacional por medio de entrenamientos es fundamental para el proceso de aprendizaje.

# **3. Justificación**

Dado el centenario de la Fuerza Aérea colombiana, por medio de la Universidad de San Buenaventura Sede Bogotá se busca realizar la construcción de una aeronave diseñada en la universidad con la posibilidad de implementar el diseño en realidad virtual para así mismo realizar el entrenamiento y reconocimiento del entorno generando una situación virtual de tal forma que el usuario pueda aplicar los conocimientos adquiridos en un suceso de la vida real, en específico la navegación de la aeronave Skiron.

A partir del diseño de dicho simulador se busca entrenar la conciencia situacional generando diferentes factores para el reconocimiento de situaciones en escenarios típicos de entrenamiento y determinar el comportamiento del piloto en las distintas situaciones.

Teniendo en cuenta los requerimientos para este proyecto se buscó integrar a los programas de ingeniería aeronáutica, ingeniería multimedia y psicología con el fin de hacer el entrenamiento lo más propicio para el usuario y así poder afrontar situaciones futuras de la vida real.

#### **4. Factor Económico**

Actualmente los equipamientos para la elaboración de un simulador de vuelo la gran mayoría son traídos desde el exterior, esto debido a que el tipo de tecnología usada en estos instrumentos no es elaborado en nuestro país.

Por este motivo el diseño del simulador va dirigido a realidad virtual la cual es un poco más accesible y con esto se puede disminuir costos y generar buenos resultados para la implementación de los diferentes entrenamientos además que por movilidad es de gran ayuda ya que con esto los mismos entrenamientos podrán ser ejecutados en distintas partes

del país sin generar costos por movilidad de este y logrando llegar a más partes donde se puedan desarrollar las diferentes actividades.

# **5. Objetivo general**

Realizar un simulador para el entrenamiento de conciencia situacional por medio de la aeronave Skiron a través de realidad virtual.

### **6. Objetivos específicos**

Identificar el levantamiento de requerimientos específicos del simulador.

Analizar la información recopilada para el entrenamiento en navegación de la aeronave Skiron.

Construir el entorno de la aeronave a partir de planos previamente diseñados.

Desarrollar escenarios básicos con perturbaciones para la conciencia situacional.

Desarrollar la interfaz de administración teniendo en cuenta las pautas dadas para la utilidad de la herramienta.

Validar a partir de pruebas y correcciones que se requieran para la buena ejecución del simulador.

## **7. Alcances y limitaciones**

## **7.1 Alcances**

- Este proyecto va orientado al entrenamiento de conciencia situacional mediante la simulación de navegación de la aeronave SKIRON en realidad virtual.
- El presente proyecto está orientado a la aplicación de realidad virtual para la aeronave SKIRON en la industria aeronáutica en Colombia, específicamente para la Fuerza Aérea Colombiana
- Este proyecto tendrá 2 situaciones medibles en la parte administrativa para el análisis de conciencia situacional
- Se busca desarrollar un producto efectivo con el uso de tecnología emergente la realidad virtual, como lo son el motor de desarrollo multiplataforma Unity, el casco HTC VIVE, y un computador de alto rendimiento.

# **7.2 Limitaciones**

- El simulador solo podrá ser implementado en el dispositivo HTC VIVE y en un ordenador con requerimientos específicos para su correcta ejecución.
- La ejecución del proyecto se ve ligada a la intervención de los diseños entregados por parte de los ingenieros aeronáuticos de la universidad
- La inmersión no va a ser total dado que no se cuenta con la percepción real de los instrumentos que posee la aeronave.

● El desarrollo se vincula a la disponibilidad de recursos por parte de la universidad, ya que el desarrollo necesita hardware (casco HTC, computadores con el mínimo requerimiento), software (licencias maya,mudbox, substance painter, unity, steam) específicos para un óptimo desarrollo

#### **8. Marco Conceptual**

En el proceso de realización del simulador, se tendrá en cuenta dos aéreas de gran importancia para el desarrollo y diseño de este simulador, las cuales son

Conciencia situacional

Simulación y realidad virtual

#### **8.1 Conciencia situacional**

Las actividades aéreas no corresponden en su totalidad a actividades naturales del ser humano, es por esto por lo que se producen con regularidad las manifestaciones de "error humano" que en su mayoría son desgraciadamente medidos en incidentes y accidentes de aviación, al analizar estos factores se evidencia que la inclusión de algunas desorientaciones espaciales y el proceso de toma de decisiones del ser humano es allí donde se toman acciones para evaluar y entrenar al piloto en

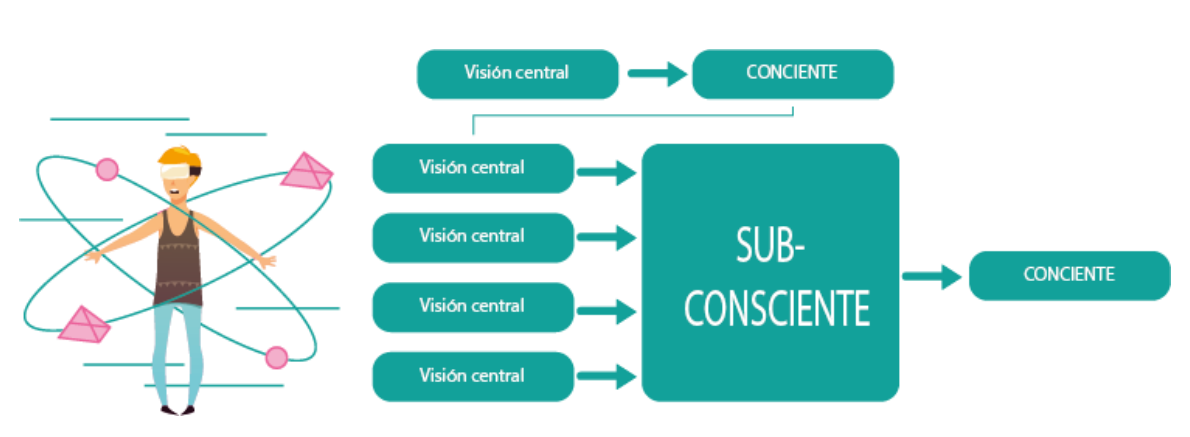

situaciones en las que se necesite de una rápida y oportuna reacción para evitar accidentes.

Figura 1. Sistema de Orientación y Equilibrio.

<span id="page-18-0"></span>Se define por "Conciencia Situacional", la percepción de uno mismo y la aeronave en un ambiente y amenazas dentro de un vuelo, con cabida para prever lo que pasara, basándose en la percepción del piloto, como se muestra en la figura 2 la conciencia situacional es el resultado de tres aspectos, de lo que ha pasado, lo que está pasando, y lo que puede llegar a pasar esta percepción exige de una buena orientación para con ella pronosticar a tiempo y adecuadamente los procedimientos a seguir para los futuros próximos, por esto la implementación de simulación para el entrenamiento de pilotos es fundamental para el desarrollo de la orientación espacial y generar conciencia situacional en todos los aspectos que se realicen durante el recorrido por esto el piloto se tiene que exigir para que esté atento a los hechos y posea capacidad intelectual para reaccionar con distintas alternativas de lo que podría suceder por esto se establece que este proceso es un proceso exclusivamente por consciencia del ser humano.

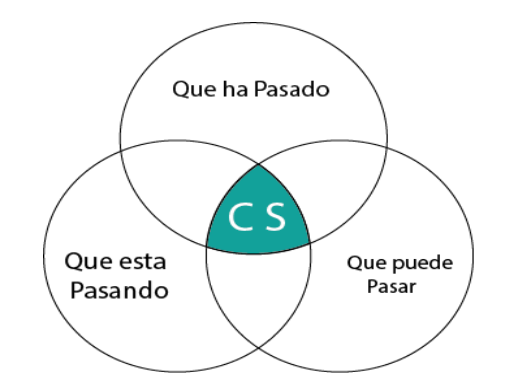

Figura 2. Modelo de Conciencia Situacional.

#### <span id="page-19-0"></span>**8.2 Orientación espacial**

Se define como "Orientación Espacial" a la preparación estática de posición de uno mismo y la aeronave en relación con la superficie terrestre u otros objetos dentro del espacio, en la figura 2 se muestra el proceso de los niveles del subconsciente, se puede establecer que este proceso puede ser relacionado tanto del subconsciente como el consciente del ser humano.

#### **8.3. Realidad virtual y simulación**

Se podría definir a la realidad virtual como un sistema informático que genera en tiempo real representaciones de la realidad, tratándose por así decirlo, de una realidad perceptiva y que en su mayoría no contiene ningún soporte físico más allá del casco o gafas de realidad virtual y que únicamente se da en el interior de los ordenadores.

La simulación que hace la realidad virtual se puede referir a escenas virtuales, creando un mundo virtual que sólo existe en el ordenador de lugares u objetos que se pueden encontrar en la realidad. También permite capturar la voluntad implícita del usuario en sus

movimientos naturales proyectándose en el mundo virtual que se está generando, proyectando en el mundo virtual movimientos reales.

Además, también el sumergimiento del usuario completamente en un mundo virtual, desconectando los sentidos de la realidad y donde el usuario tendrá la sensación de que se encuentra dentro de la realidad correspondiente en el mundo virtual.

#### **9. Metodología**

El punto de partida para iniciar esta investigación fue el encontrar la necesidad de implementar las nuevas tecnologías para el desarrollo de herramientas que de una u otra forma se encontraban un poco más dispersas o al momento de desarrollarla se dificultará más.

En esta investigación se realizará una implementación de una herramienta cuyo fin será facilitar el proceso de aprendizaje y capacitación para aquellos aspirantes a pilotos de la aeronave SKIRON.

A partir del concepto del cómo analizar las diferentes situaciones en las que se puede encontrar un piloto y la cantidad de información procesada por el mismo se quiere analizar los diferentes factores que influyen que la interacción hombre máquina varíe y con esto llevar a tomar decisiones erradas.

Para esta implementación y desarrollo de este proyecto se realizarán los siguientes aspectos:

Desarrollo del entorno del piloto(cabina)

Implementación de interacción con el entorno(cabina)

Desarrollo de simulación en un motor de videojuegos (Unity)

Desarrollo de escenarios con los cuales se extraerá información para su análisis de conciencia situacional

Implementación de escenarios en el motor de desarrollo

Pruebas de simulación

Pruebas de entornos (cabina)

Para el desarrollo de este proyecto se necesitarán los siguientes recursos:

Licencias de Adobe (Illustrator, Photoshop, After effects, Substance painter, Substance designer)

Licencias de Autodesk (Maya, Mudbox, Fusion 360)

Licencias de Unity

Software Steam

Cascos HTC

Computadores con requerimientos recomendados para los diferentes programas usados

Además de estos requerimientos se tendrá la asesoría de los siguientes profesores para la completa implementación de los diferentes aspectos que se vinculan a este proyecto.

Modelado 3D (Danny Bercelio González Pinzón)

Programación (Rafael Alberto Reyes Jalizev)

Diseño Aeronáutico (Víctor Kenry Cruz Rodríguez)

Diseño Aeronáutico (Fabio Alejandro Merchán Rincón)

Dado los requerimientos y las asesorías otorgadas por la universidad se cumplen con los siguientes roles para el desarrollo del proyecto, dado que sabemos que como ingenieros multimedia se está en la capacidad de otorgar todo el conocimiento adquirido durante el transcurso de la carrera para resolver los diferentes problemas y en este caso se dan a lugar estos roles de acuerdo con el desempeño que cada uno desarrolle en el transcurso de la carrera por este motivo quedan de la siguiente manera:

Director of Development (Juan David Cruz Marin)

Design Director (Angel David Agredo Sanchez)

## **Capítulo 2**

## **10. Desarrollo de ingeniería**

Teniendo en cuenta el modelo en cascada se define para el desarrollo del simulador el cual integra etapas como: Requerimientos, análisis, desarrollo, pruebas y mantenimiento (Figura 3.)

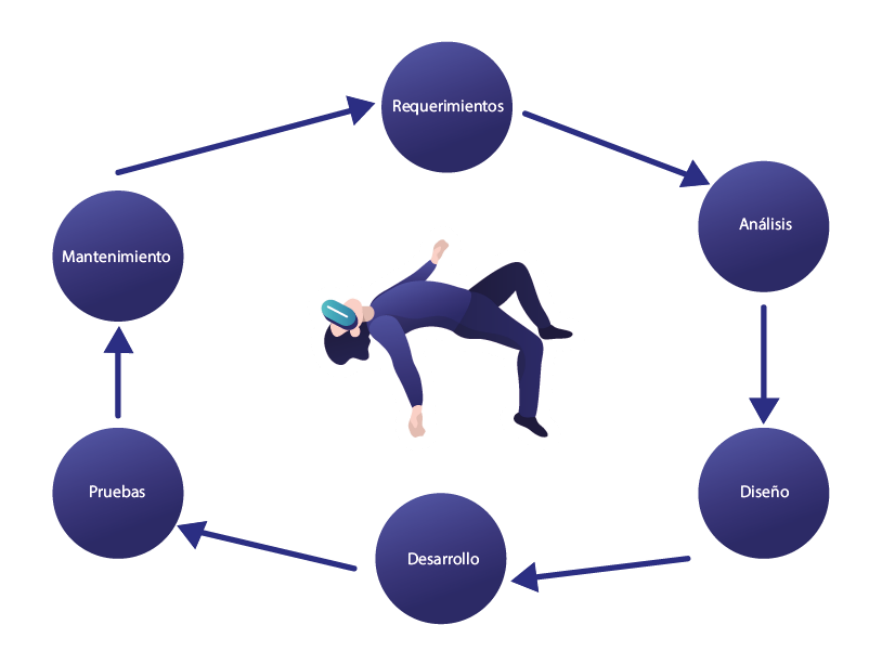

<span id="page-23-0"></span>Figura 3. Modelo en cascada para el desarrollo del simulador.

# **10.1. Requerimientos y análisis**

En cuanto al requerimiento principal de este simulador es la implementación del modelo de base del avión Skiron para proyectar el desarrollo del entrenamiento para el uso y pilotaje de este, teniendo en cuenta los diferentes entornos que ofrece nuestro país y con esto lograr medir índices de conciencia situacional para la toma de decisiones por parte del piloto de la aeronave. En cuanto a las especificaciones para el diseño de la aeronave, se dio como guía el avión Hércules de la Fuerza Aérea Colombiana con la salvedad de que la aeronave Skiron llevaría los motores y sus hélices apuntando hacia la parte trasera de la aeronave (Figura 4), tendría solamente dos motores únicamente y poseería una envergadura menor al del avión guia. En la funcionalidad de la aeronave y apreciación de la cabina de esta misma fue requerida una vista general del panel de una aeronave de este tipo o parecido, el cual no fue especificado, pero si fue solicitado que esta contara con los paneles basico de navegacion, brujula, altimetro, horizonte y un hub frente a la vista del piloto. En esta se decidió optar por la cabina de la aeronave Airbus A400M la cual fue la mejor optada por los especialistas en ingeniería aeronáutica los cuales dieron estas pautas para este requerimiento, se determinó optar por la plataforma Unity para el desarrollo de este simulador ya que es uno de los motores de videojuegos más utilizados por la industria y que además cuenta con gran cantidad de documentación además que cuenta con adaptaciones para realidad virtual de mayor calidad que otros motores con esto se utilizó para la elaboración de los props de interfaz para el canvas (Ver anexo 4) se usó el editor de gráficos vectoriales Illustrator

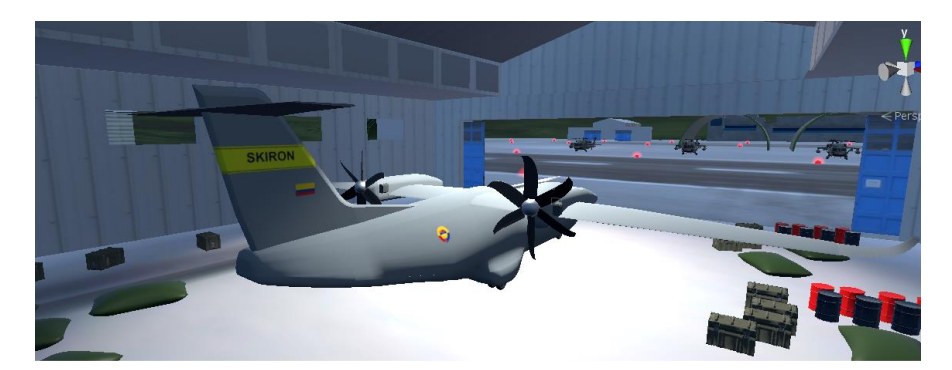

Figura 4. Parte trasera del avión e interior de hangar.

Respecto al entorno, fue requerido un terreno montañoso y una sección con nubosidad con el fin de simular parte de la geografía colombiana, el aeropuerto contará con su pista de aterrizaje y despegue hangar y torre de control (Ver anexo 8).

## **10.2. Diseño**

En esta etapa se realizó la consulta pertinente con profesores de ingeniería aeronáutica para el desarrollo de los diferentes aspectos a tener en cuenta al momento del desarrollo del simulador además de la funcionalidad e implementación en realidad virtual del mismo.

El diseño de la cabina se llevó a cabo de acuerdo a la imagen a continuación (Figura 5) de cual sale el modelado 3D (Ver anexo 1) y para los paneles con los que el piloto/usuario podrá interactuar visualmente se hicieron los respectivos diseños de cada herramienta en illustrator para así poderlos implementar en unity.

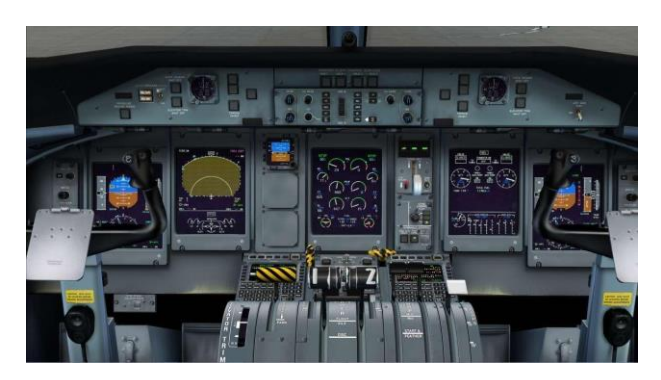

Figura 5. Diseño por el cual se basa la cabina.

# **10.3. Desarrollo**

En la etapa de desarrollo se compuso de tres actividades principales: el desarrollo 3D, el desarrollo de la interfaz de usuario y el desarrollo de implementación para realidad virtual.

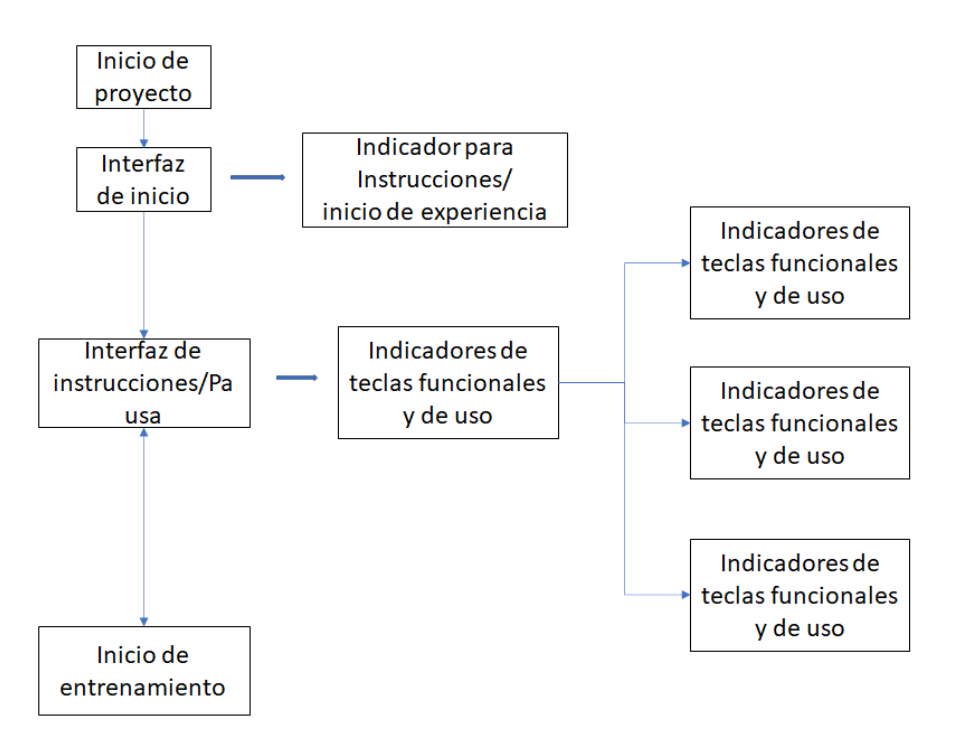

Figura 6. Flujo de trabajo para el desarrollo del simulador

El desarrollo 3d comprende las diferentes etapas de diseño y creación de piezas que componen el entorno de la cabina en 3d (Ver anexo 2), dentro de estas se tuvieron como referencias las indicaciones dadas por los expertos de ingeniería aeronáutica quienes brindaron un modelado base de la aeronave para que se acoplara lo desarrollado, el objetivo de esto era recrear la cabina dentro de los parámetros que tienen los modelos que desarrollaron por parte de ingeniería aeronáutica.

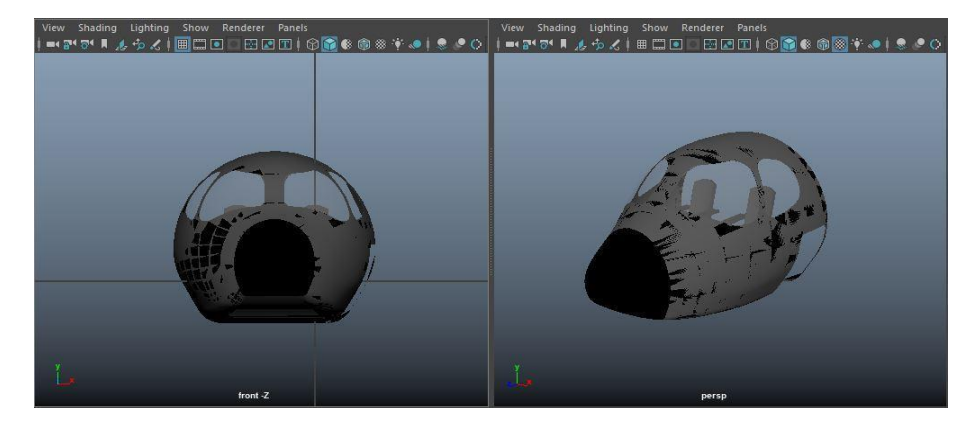

Figura 7. Modelo enviado por encargados de ingeniería aeronáutica

Para el diseño de la cabina se tuvieron en cuenta las referencias de la cabina de la aeronave Airbus A400M la cual fue recreada mediante el modelo de desarrollo que comprende modelado, texturizado.

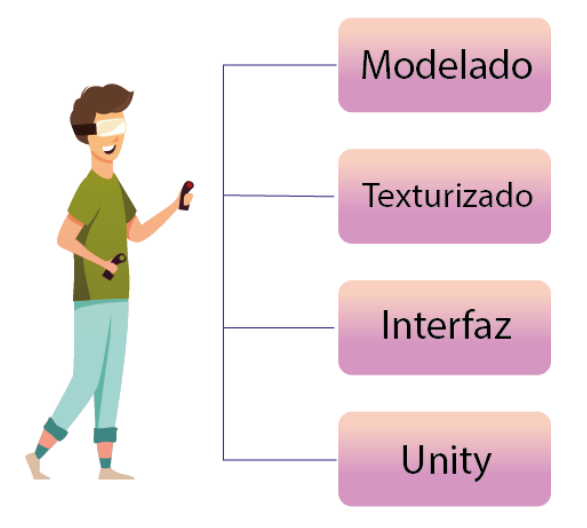

Figura 8. Modelo para el desarrollo del simulador.

Luego de tener la cabina realizada se realizó el diseño de la interfaz de usuario que comprendía aquellos instrumentos del panel de control los cuales mostrarían elementos básicos para la ubicación del usuario en el entorno estos instrumentos los cuales fueron: altímetro, indicador de velocidad vertical, horizonte artificial y un indicador de rumbos o HI (Heading indicator).

<span id="page-28-0"></span>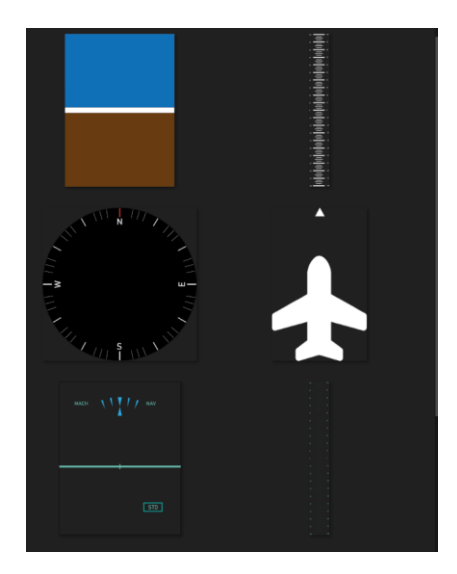

Figura 9. Diseño por el cual se basa la cabina.

#### **10.3.1. Modelado**

En el desarrollo de los modelos 3D con el uso del software Maya Autodesk, se generan los modelos que harán parte de la aeronave SKIRON, la cual incluye el fuselaje y partes visibles y no visibles de la misma durante el entrenamiento, junto con este, se realizan los modelados del aeropuerto el cual cuenta con los elementos requeridos como lo es el hangar, pista y torre de control, otros elementos que hacen parte del escenario se incluyen directamente de objetos o prefabricados provenientes del Asset Store de Unity con el fin de complementar los requerimientos estéticos y funcionales del entrenamiento. Se resalta la modificación de objetos agregados del asset store de Unity para ajustarlos a los tamaños estándar que habían sido acordados para el objeto principal, en este caso la aeronave (Ver anexo 1).

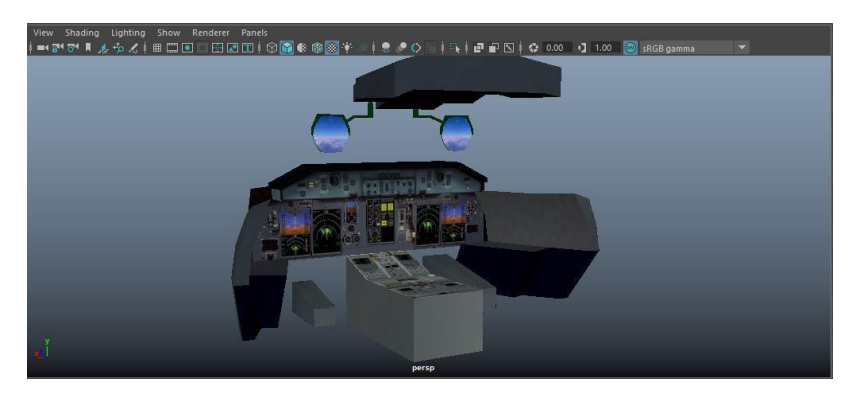

Figura 10. Modelado de la cabina

#### **10.3.2. Texturizado**

En esta parte del desarrollo, los objetos modelados desde cero fueron texturizados con el software Substance Painter y en complemento con PhotoShop. El texturizado de la aeronave se realizó de acuerdo con los requerimientos que solicitó el área de Ingeniería Aeronáutica, fuselaje de color gris y escudo de la fuerza Aérea Colombiana y de la Republica de Colombia, el texturizado del aeropuerto se realizó de tal forma que se asemejara lo mayor posible a un aeropuerto básico y la textura del terreno montañoso como ya se ha mencionado venia ya incluido con el prefabricado, en cuanto a la cabina se recreó la textura por medio de imágenes de referencia las cuales dan la sensación de realismo en las texturas (Ver anexo 3).

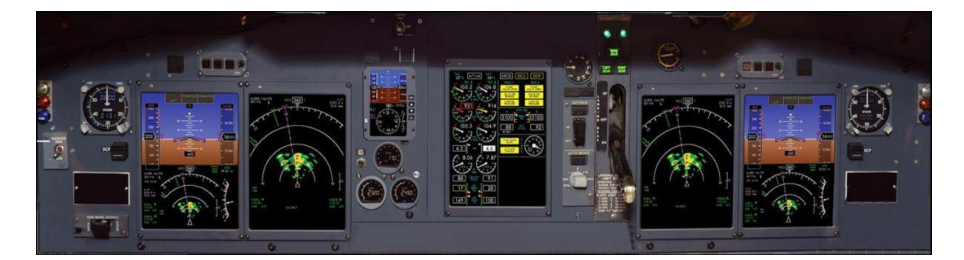

Figura 11. Imagen por la cual se basó para recrear texturas

## **10.3.3. Interfaz**

La interfaz, diseñada en Illustrator, Photoshop y con elementos propios del motor de videojuegos Unity, está compuesta por una pantalla con vista exterior de la aeronave, una brújula, un altímetro, horizonte (Ver anexo 10) y un hub que a su vez muestra en valores numéricos la altitud de la aeronave y su velocidad (Ver anexo 5 y 10). En el inicio la interfaz cuenta con un indicador de botón a presionar para poder comenzar con el entrenamiento (Ver anexo 6), incluyendo las instrucciones de uso que también podrán ser visualizadas al momento de pausar la experiencia (Ver anexo 7).

#### **10.3.4. Implementación en Unity**

Esta sección reúne los pasos anteriormente descritos. Para iniciar el proceso de consolidación, lo primero que se realizó en Unity fue el montaje de la escena como tal, comenzando desde el terreno, el aeropuerto junto con sus elementos como edificios aeronaves de ambientación entre otros y finalizando con la aeronave SKIRON, resaltando que una vez que cada objeto (Modelado 3D) fue colocado en escena, a este se le coloco su respectiva textura.

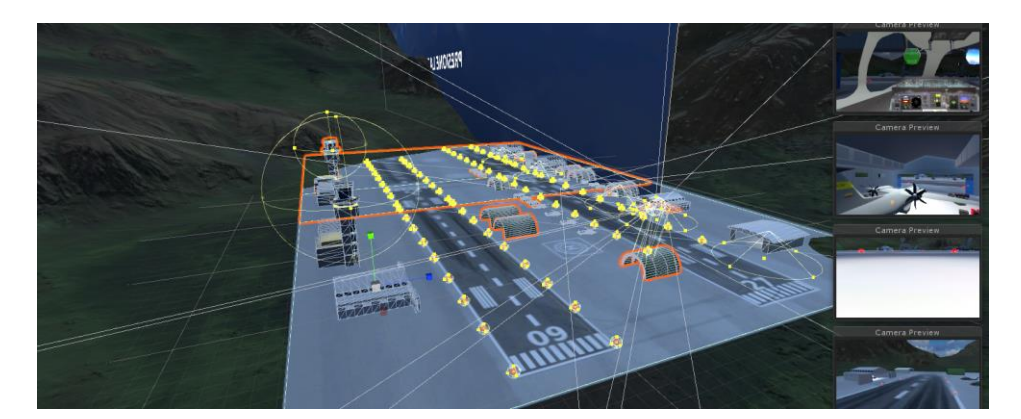

Figura 12. Vista General con texturas e iluminación.

Una vez colocados los elementos en escena, se procedió a crear un sistema de partículas con el fin de recrear la nubosidad que será parte de la evaluación de conciencia situacional entre otros factores que serán observados al momento en que el usuario haga uso del software (Figura 13). Para este proceso se creó un sistema de partículas predeterminado de el motor y se acomodaron diferentes variables dentro de este objeto para poder tener como resultado un movimiento y visualización lo más natural posible a la neblina que contiene, además se activó la casilla de colisión con el fin de evitar que las partículas atraviesen el fuselaje y se vean dentro de la cabina (Ver anexo 11).

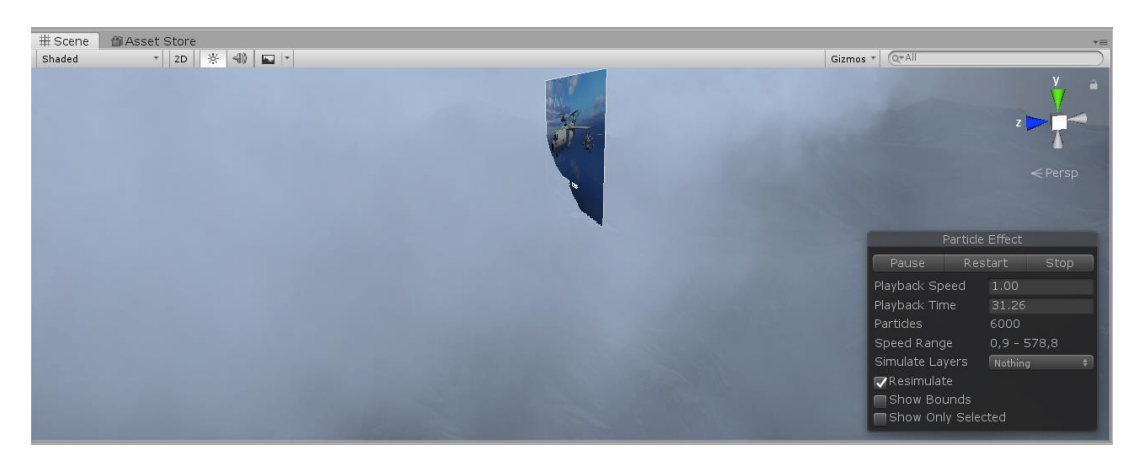

Figura 13. Vista nubosidad en escena.

Al tener todos elementos en Unity, se procedió a adaptar componentes como audios, scripts, colisionadores, cuerpos rígidos (Rigidbody), este último, usado con el fin de otorgarle físicas a los objetos, entre otros componentes, siendo los mencionados los más destacables para un correcto funcionamiento, los colisionadores predeterminados de los assets de unity se dejaron aunque algunos se modificaron para garantizar el funcionamiento de colisión con partículas y adaptación de la forma de el fuselaje de la aeronave Skiron. En cuanto a scripts, estos hacen parte de los componentes que puede tener un objeto con el fin de darle ciertas características de funcionalidad, autonomía o dependencia del usuario final, para esto el principal objeto al cual el cual ya contenía dichos componentes, es la aeronave Skiron ya que esta será la herramienta principal del usuario y el que otorgará información en cuanto al entrenamiento (datos de la aeronave). Dichos scripts van desde el funcionamiento y adquisición de datos internos de la aeronave como el manejo, audio y ejecución de diversas animaciones (Ver anexo 12) hasta su representación visual en los medidores que se encuentran en el panel de la cabina como el

de altitud, brújula, hub, rotación de los motores de la aeronave Skiron y el proceso de inicio del entrenamiento (Figura 14).

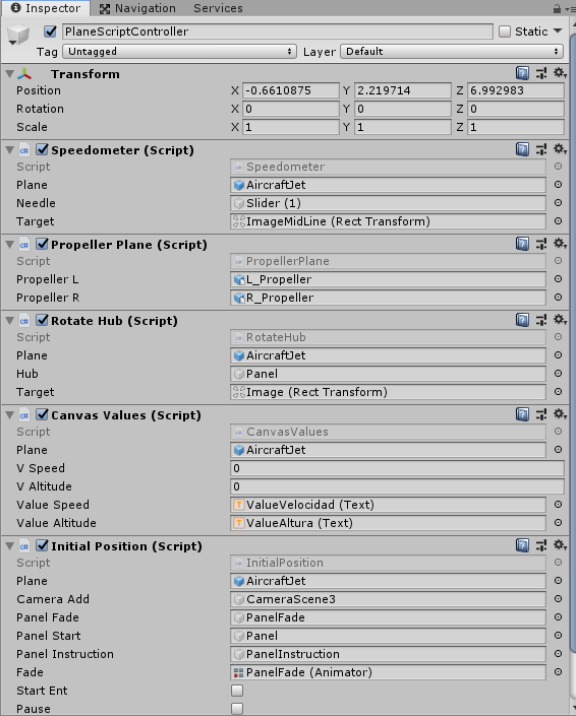

Figura 14. Imagen del controlador de script.

Antes de iniciar la experiencia, la aeronave se encuentra en el hangar de forma predeterminada sin embargo cuándo se da inicio, la posición de esta cambia y pasa a estar sobre la pista. En la programación de este script también se colocó el funcionamiento del inicio del software (Pantalla de inicio e instrucciones/pausa) y la activación de los sonidos cuando se pausa y reanuda el software(Ver anexo 13).

Para el desarrollo de los instrumentos se procedió a crear un canvas el cual es un objeto hijo de la aeronave para fijar su movimiento con la aeronave, dentro de este canvas ira el horizonte y la brújula (Ver anexo 10), en otro canvas ira el hub junto con los indicadores de velocidad y altitud (Ver anexo 5).

#### **Horizonte y hub**

El horizonte y el hub se desarrollaron usando el objeto Slider (1) qué se puede encontrar en la lista desplegable de UI al momento de querer crear un objeto nuevo en la escena. Viendo como al momento de ejecutar, las imagenes se desbordaban en el instrumento horizonte se coloco una mascara para evitar que se vieran dichos excesos (Ver anexo 4). De acuerdo a la rotación vertical que se de en la aeronave, la variable value aumentará o disminuirá su valor haciendo que el horizonte suba o baje (Ver anexo 4 y 15) (Figura 15). El hub funciona de la misma manera en que lo hace el horizonte con la diferencia en qué se usan imágenes diferentes y con los indicadores digitales de velocidad y altitud (Ver anexo 5, 16 y 18).

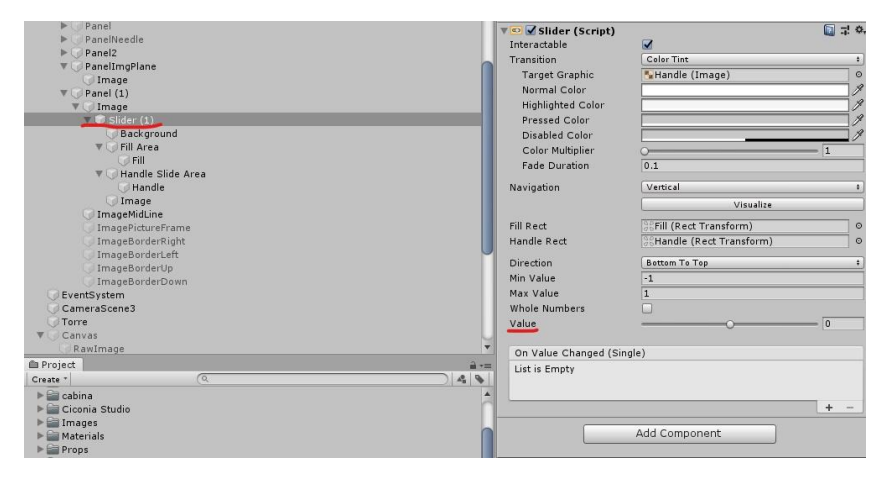

<span id="page-34-0"></span>Figura 15. Canvas/panel donde se encuentra el slider.

#### **Brújula**

Para el funcionamiento de la brújula se generaron dos(2) paneles independientes uno del otro con el fin de que, uno (PanelImgPlane) el que contiene la aguja (centro) gire de acuerdo a la aeronave, movimiento que no será percibido y el otro panel (Panel2) que girara respecto a la posición global y que contendrá una imagen la cual tendrá el componente script(Compass) para el funcionamiento de este instrumento de navegación (Figura 16) (Ver anexo 15).

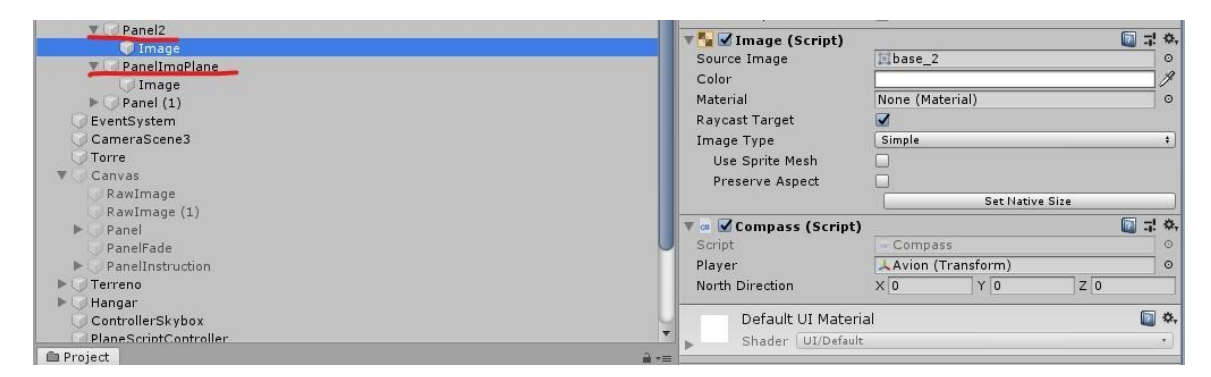

Figura 16. Objetos y script para funcionamiento de la brújula.

# **10.3.5. Pruebas**

Las pruebas durante el desarrollo se llevaron a cabo durante su proceso tanto en diseño como en programación, estas fueron realizadas por especialistas del área de ingeniería Aeronáutica e ingeniería Multimedia quienes dieron las pautas para el desarrollo del simulador de tal forma que cada paso cumpla con los requerimientos mínimos para su ejecución y funcionamiento. A partir de esto se realizaron los ajustes, modificaciones y correcciones pertinentes a diseños y funcionamiento de elementos presentes en el proyecto.

#### **10.3.6. Mantenimiento**

En este proceso hay que tener en cuenta que la tecnología evoluciona, los clientes y usuarios se adaptan a estos cambios, lo que lleva a los software, programas y aplicaciones a apropiarse de los adelantos tecnológicos en pro de continuar con su funcionamiento. Teniendo en cuenta lo anteriormente mencionado, el simulador SKIRON necesitará mantenimiento y revisiones dado que el motor de videojuegos en el que está hecho saca actualizaciones de manera periódica, claramente las versiones dejadas atrás siguen teniendo soporte por un largo tiempo, sin embargo al actualizar el simulador desde una versión antigua del motor de videojuegos a la versión más reciente, suele tener problemas con componentes o incluso con definiciones de código que se encuentren obsoletos; adicional es las actualizaciones el simulador por sí solo ya es escalable en funcionalidad y diversificación para el entrenamiento de aeronaves y otros medios de transporte.

#### **11. Análisis de resultados**

El simulador fue enviado tanto a los encargados de ingeniería aeronáutica como a el tutor de este proyecto dando como resultados pautas para el desarrollo de la versión final del simulador, estas pautas establecen que, en el desarrollo del simulador se deben de tener en cuenta aquellos aspectos para que la experiencia de volar sea más precisa y que nos lleve a replicar la naturaleza de las cosas para que la experiencia sea lo más real posible. Aplicando los modelos de realidad virtual se encontró que tener al piloto en completa manifestación de lo que está ocurriendo aporta el estado de concentración para que al momento de tomar decisiones estas sean más precisas y acertadas, de esto se da por desarrollado el ítem de conciencia situacional en el cual se interpreta como a mayor concentración y mejor sea la inmersión que lleva el entrenamiento mejor serán los resultados.

Por otro lado, dado el aval por parte del profesor encargado de ingeniería aeronáutica, dando como observaciones y enfatizando en ciertos aspectos que comprenden la composición del entorno para que el piloto tenga mayor conciencia situacional durante su tiempo en la misión, esto a su vez para obtener mejores resultados en la interacción con el simulador buscando como objetivo final una verdadera inmersión del usuario y así poder abarcar y aprovechar todo lo que ofrece la realidad virtual para este tipo de casos.

En la adecuación de los diferentes modelos de instrumentos implementados en la cabina se tuvo en cuenta los aspectos físicos obtenidos de los modelos generados por unity dando así la adecuación de un entorno virtual con especificaciones que son llevadas en la vida real esto para que la inmersión sea la más precisa para el desarrollo del entrenamiento.

En cuanto al desarrollo de la prueba para las mediciones de los diferentes aspectos en conciencia situacional en principio se quería medir aquellas decisiones en situaciones específicas como lo son en nuestro caso cuando el piloto pierde visibilidad del terreno tanto al despegar como al aterrizar estas pruebas comprenden la interacción del usuario para la toma de decisiones para ejecutar de mejor forma el despegue y el aterrizaje de la aeronave guiándose de los instrumentos que tenía a la mano, dada la situación de pandemia estas pruebas no pudieron ser realizadas y con ello las mediciones de conciencia situacional no pudieron ser ejecutadas.

#### **12. Conclusiones**

Al comparar el simulador desde la versión que no ofrece la experiencia en realidad virtual se estableció que la inmersión es de vital importancia para que el entrenamiento sea más completo y con ello el piloto pueda experimentar con sus sentidos el pilotaje de la aeronave SKIRON ya que en la actualidad no se encuentra construida.

Realizar una versión no virtual nos permitió desarrollar de manera óptima los diferentes aspectos que requería en principio el simulador ya que en un principio lo más importante era generar un modelo de simulación lo más parecido a la realidad con esto se implantaron aspectos de la vida real los cuales sirvieron para la calibración de los diferentes instrumentos implementados en la cabina de la aeronave dando así como resultado que el

modelo de la aeronave al momento de ser manipulado fuera lo más parecido a la vida real además que con esto se lograron pulir aspectos como la pista, entornos y obstáculos para que el desarrollo de la operación fuera más creíble y lograr implantar los modelos de conciencia situacional para la toma de decisiones al momento de pilotar la aeronave sin visibilidad y solo con los instrumentos.

Los simuladores de vuelo son herramientas de utilidad para desarrollar procesos de aprendizaje y lograr que situaciones de desastre o fallas puedan ser recreadas y el piloto pueda incurrir con sus conocimientos y entrenamiento para dar la mejor de las soluciones de manera eficaz y eficientemente esto puede ser útil para reducir los porcentajes de accidentalidad en la aviación que se da por medio del entrenamiento virtual.

<span id="page-39-0"></span>En retroalimentación con las cosas aprendidas se puede decir que la implantación de realidad virtual es de vital importancia ya que es ella la que integra toda posibilidad de explorar lo que puede ofrecer el simulador, con esto se puede decir que el mayor aprendizaje que deja este proyecto son todas aquellas adecuaciones e implementaciones que se requieren para hacer que funcione toda la parte de realidad virtual que en general fueron con las que se tomó el punto de partida y por las cuales se desarrolló el simulador.

Dada la contingencia no se pudieron realizar las pruebas para medir la conciencia situacional y por ende no se logró obtener resultados de esta prueba en realidad virtual, del cual se optó por dejar implementado el simulador con un ejecutable para PC.

#### **13. Recomendaciones**

El estado de este proyecto es la fase inicial de implementación del simulador en la plataforma unity, se sugiere para un completo desarrollo implementar como primera parte lo referenciado con realidad virtual y la utilización con los cascos HTC, como parte de medicion para conciencia situacional tener en cuenta que uno de los referentes que se tuvieron en cuenta para el desarrollo de este simulador en principio fueron las pruebas que se desarrollan dentro de la situación recreada las cuales fueron el despegue, recorrido dentro del entorno y su posterior aterrizaje teniendo en cuenta la ubicación dentro del espacio recreado el cual debe ser orientado mediante los instrumentos creados, esto con el fin de determinar la respuesta del usuario al momento de toma de decisiones para realizar las pruebas establecidas que determinan un tiempo acertado al momento de desarrollar la prueba, este análisis en un principio fue medido por tiempo de recorrido, con estas pruebas se puede medir todo lo relacionado con toma de decisiones y ubicación en el espacio recreado son uno de los datos que se pueden recolectar al momento de realizar un análisis más detallado de conciencia situacional.

#### REFERENCIAS

Martí, A., Álvarez, R., Pastor, J., López, M., Puerto, K. and Duarte, É. (2019). HTC Vive - Xataka Colombia. [online] Xataka.com.co. Available at: https://www.xataka.com.co/tag/htc-vive [Accessed 30 Mar. 2019].

Oculus.com. (n.d.). Oculus. [online] Available at: https://www.oculus.com/ [Accessed 30 Mar. 2019].

Vive.com. (n.d.). VIVE™ | Discover Virtual Reality Beyond Imagination. [online] Available at: https://www.vive.com/us/ [Accessed 29 Mar. 2019]. Entretenimiento

Dovetail Games. (n.d.). Home - Dovetail Games. [online] Available at: https://dovetailgames.com/ [Accessed 29 Mar. 2019].

Aerofly.com. (n.d.). Aerofly FS 2 Flight Simulator. [online] Available at: https://www.aerofly.com/ [Accessed 28 Mar. 2019].

Prepar3d.com. (n.d.). Lockheed Martin - Prepar3D. [online] Available at: https://www.prepar3d.com/ [Accessed 28 Mar. 2019].

Fsxinsider.com. (n.d.). FSX Insider | Take to the Skies with FSX: Steam Edition. [online] Available at: https://fsxinsider.com/ [Accessed 28 Mar. 2019].

digitalcombatsimulator.com. (n.d.). Eagle Dynamics SA. [online] Available at: https://www.digitalcombatsimulator.com/en/products/world/

Vélez, E. (2019). Del simulador de vuelo a la realidad virtual. [online] El Nacional. Available at: http://www.el-nacional.com/noticias/columnista/del-simulador-vuelorealidad-virtual\_273413 [Accessed 30 Mar. 2019].

Indracompany.com. (n.d.). [online] Available at: https://www.indracompany.com/es/training-solutions-services [Accessed 24 Mar. 2019].

kirvit.com. (2019). [online] Available at: https://kirvit.com/ [Accessed 21 Mar. 2019].

Saumeth, E. (2018). Colombia premia el simulador de T-41 desarrollado por la Escuela de Aviación - Noticias Infodefensa América. [online] Infodefensa.com. Available at: https://www.infodefensa.com/latam/2018/10/30/noticia-fuerza-aerea-colombiana-premiasimulador-emavi.html [Accessed 25 Mar. 2019].

El Tiempo, R. (n.d.). MODERNO SIMULADOR PARA ENTRENAMIENTO. [online] El Tiempo. Available at: https://www.eltiempo.com/archivo/documento/MAM-449765 [Accessed 25 Mar. 2019].

Cae.com. (2018). Avianca Holdings and CAE establish joint venture to offer airline pilot training in Colombia. [online] Available at: https://www.cae.com/news-events/pressreleases/avianca-holdings-and-cae-establish-joint-venture-to-offer-airline-pilot-trainingin-colombia/ [Accessed 28 Mar. 2019].

Aerocivil.gov.co. (2018). LISTA DE SIMULADORES CALIFICADOS POR LA SECRETARIA DE SEGURIDAD AEREA. [online] Available at: http://www.aerocivil.gov.co/autoridad-de-la-aviacion-civil/certificacion-ylicenciamiento/\_layouts/15/WopiFrame.aspx?sourcedoc=%2Fautoridad-de-la-aviacioncivil%2Fcertificacion-ylicenciamiento%2FSimuladores%20Calificados%2FSIMULADORES%2Exlsx&action= view [Accessed 24 Mar. 2019].

fib.upc.edu.(2020) REALIDAD VIRTUAL. [online] Available at: https://www.fib.upc.edu/retro-informatica/avui/realitatvirtual.html [Accessed 05 Aug. 2020].

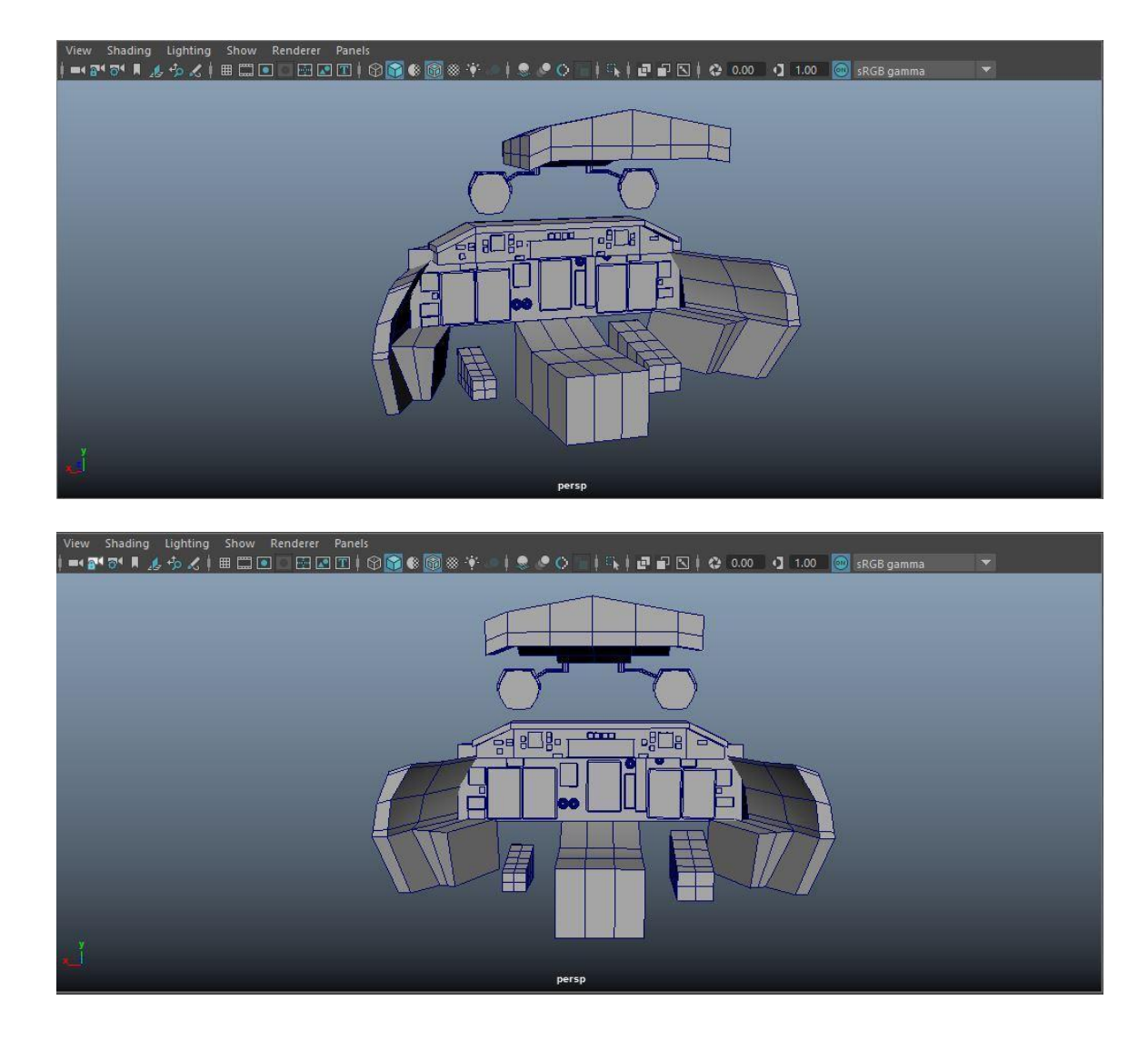

<span id="page-43-0"></span>**Anexo 1**. Imágenes del modelado de la cabina.

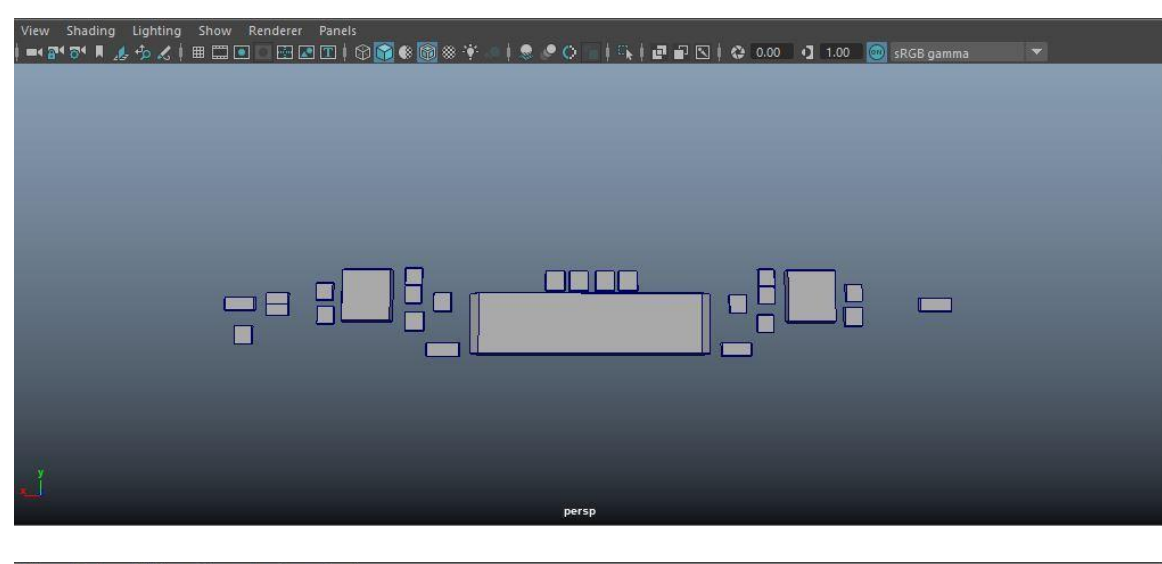

**Anexo 2**. Elementos modelados de la cabina

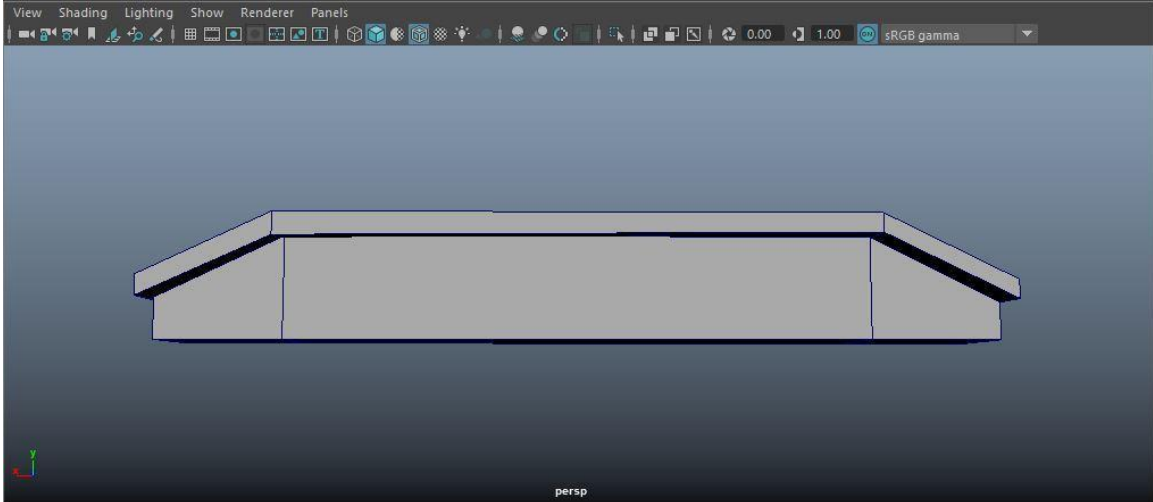

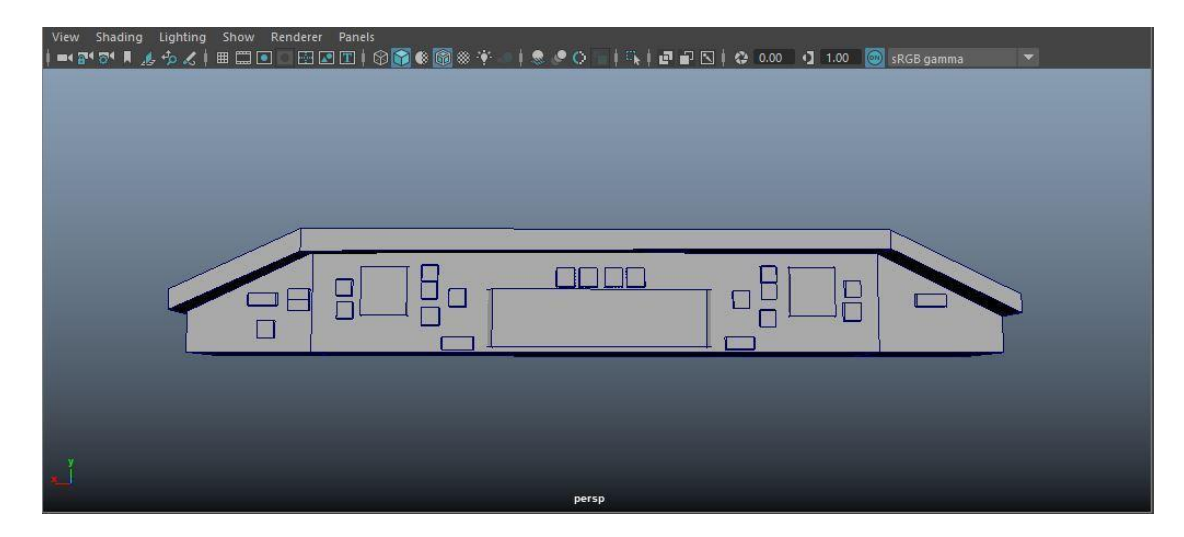

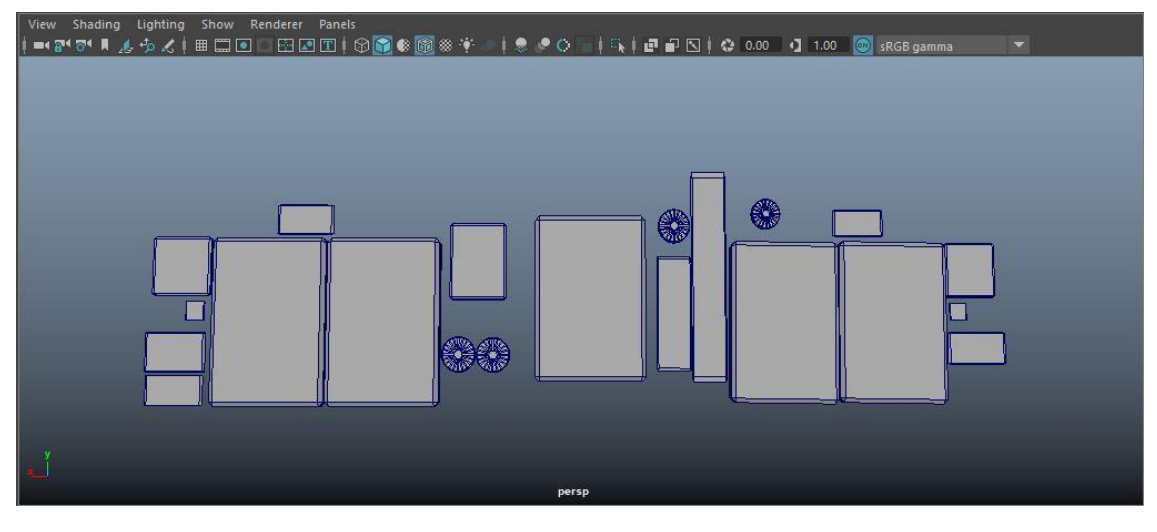

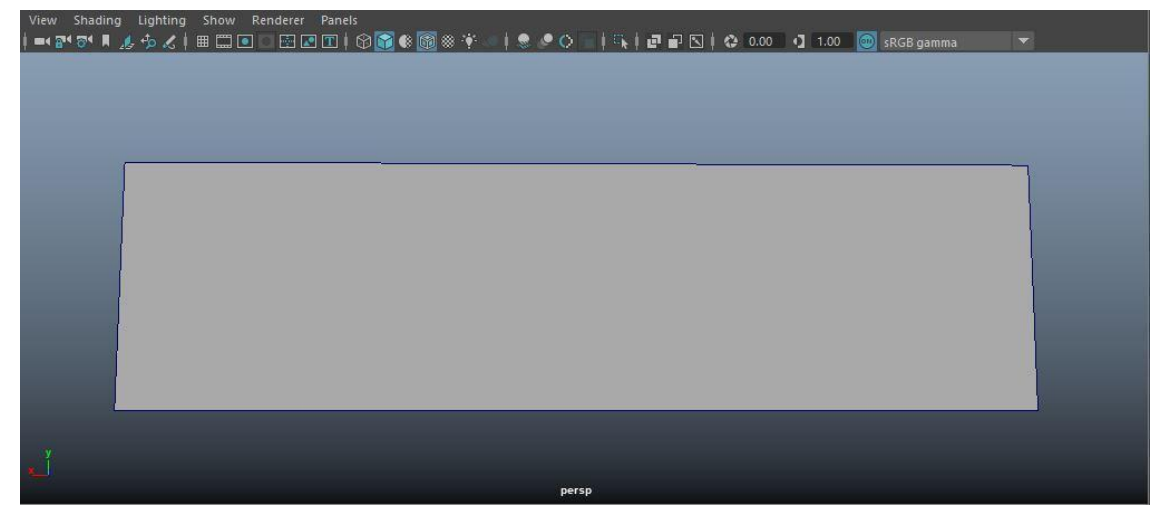

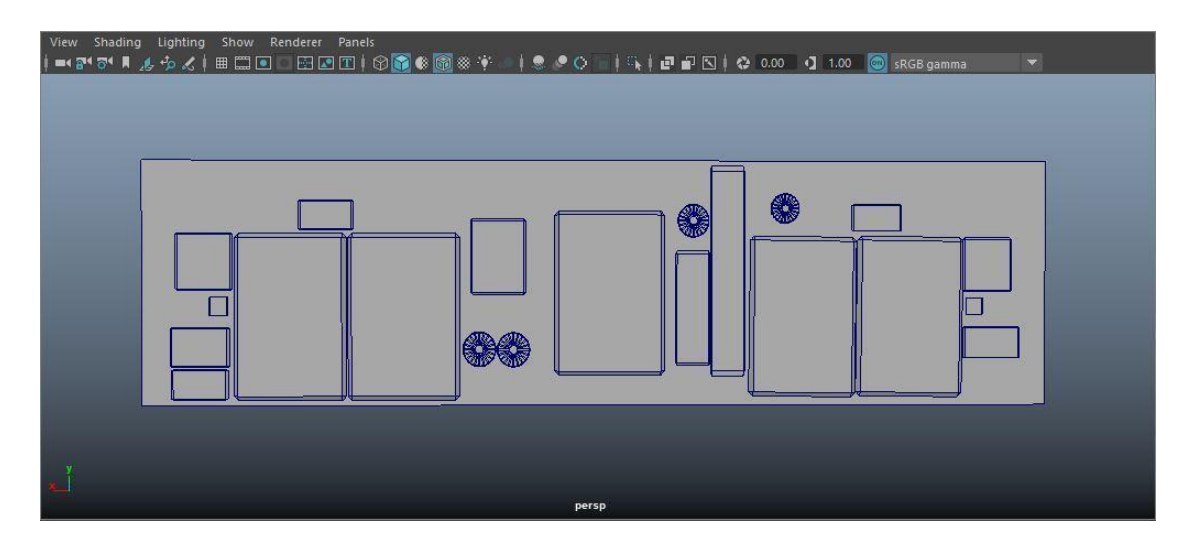

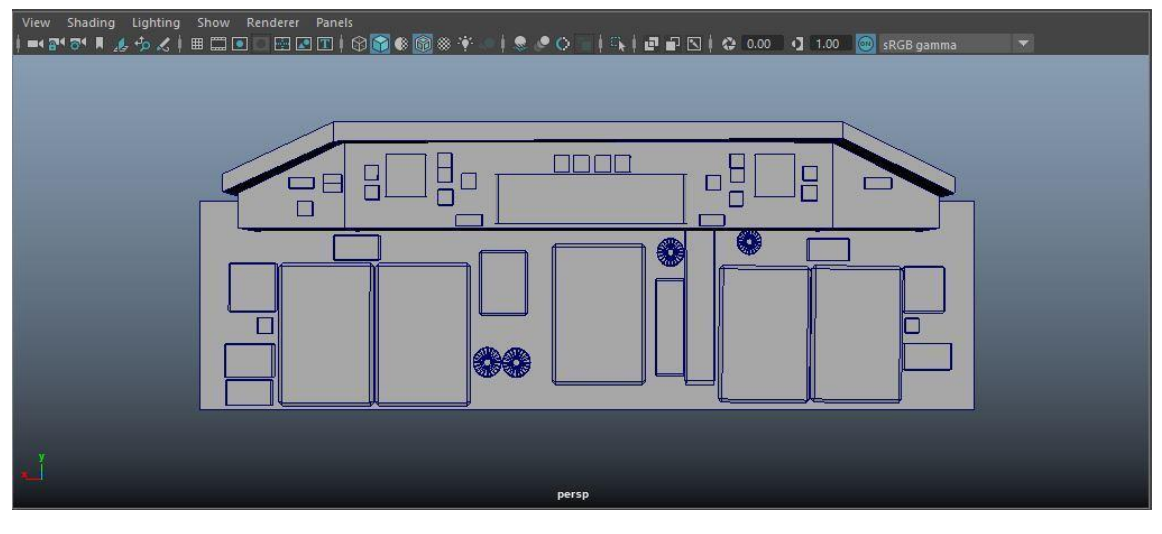

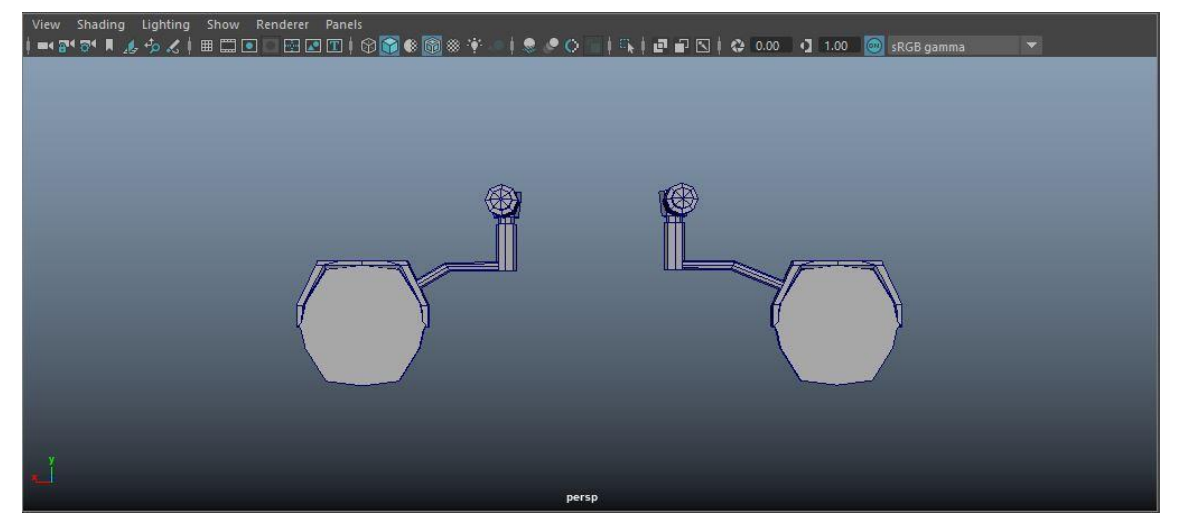

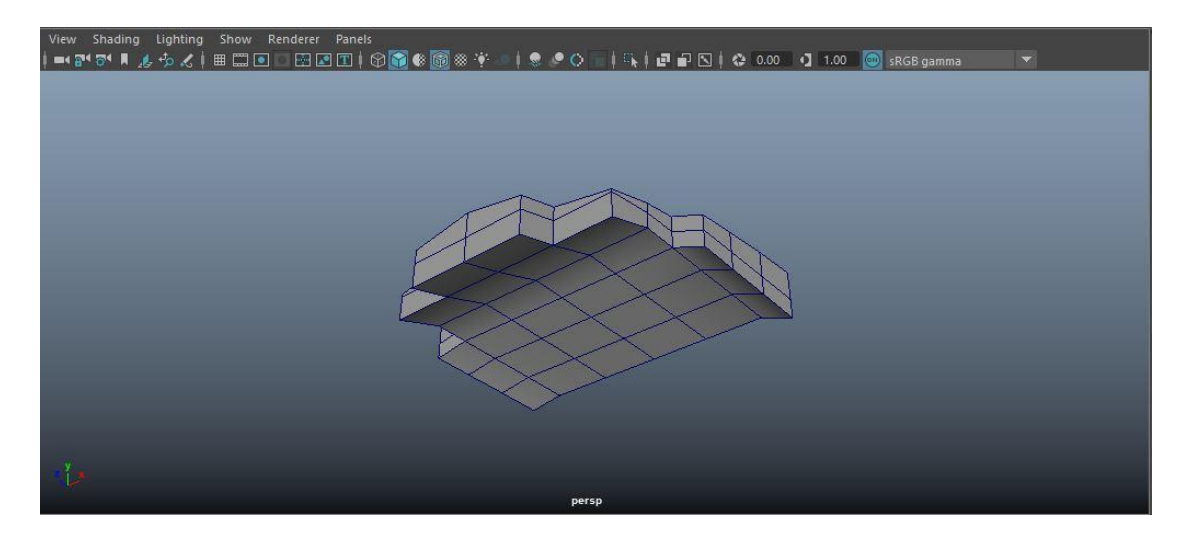

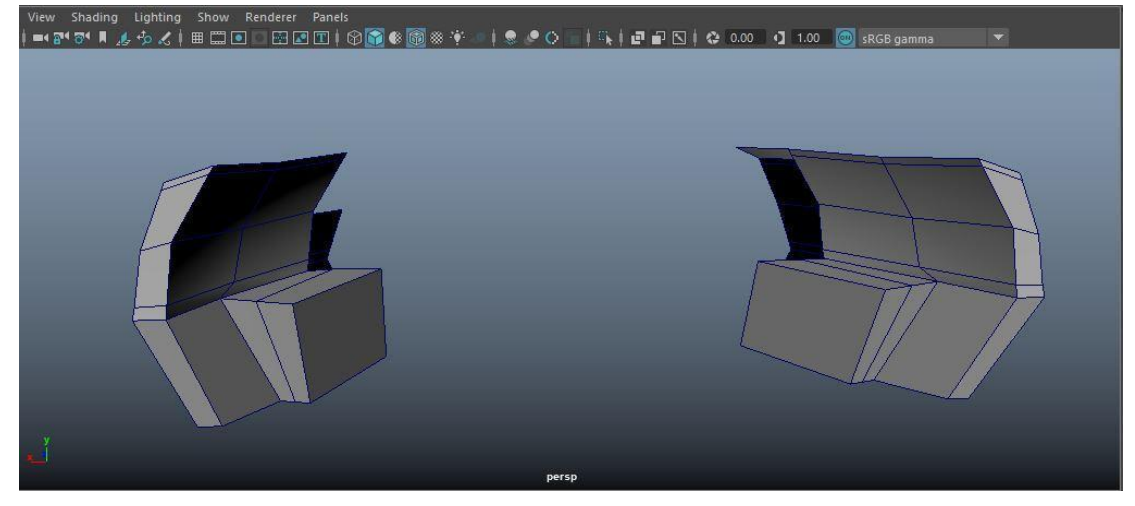

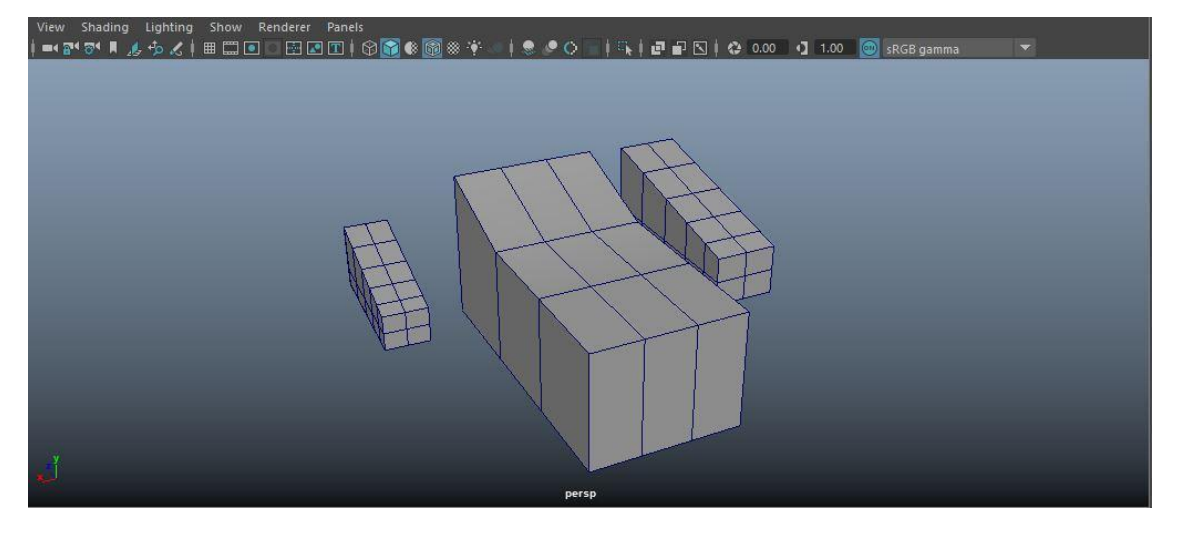

**Anexo 3**. Mapas de uvs

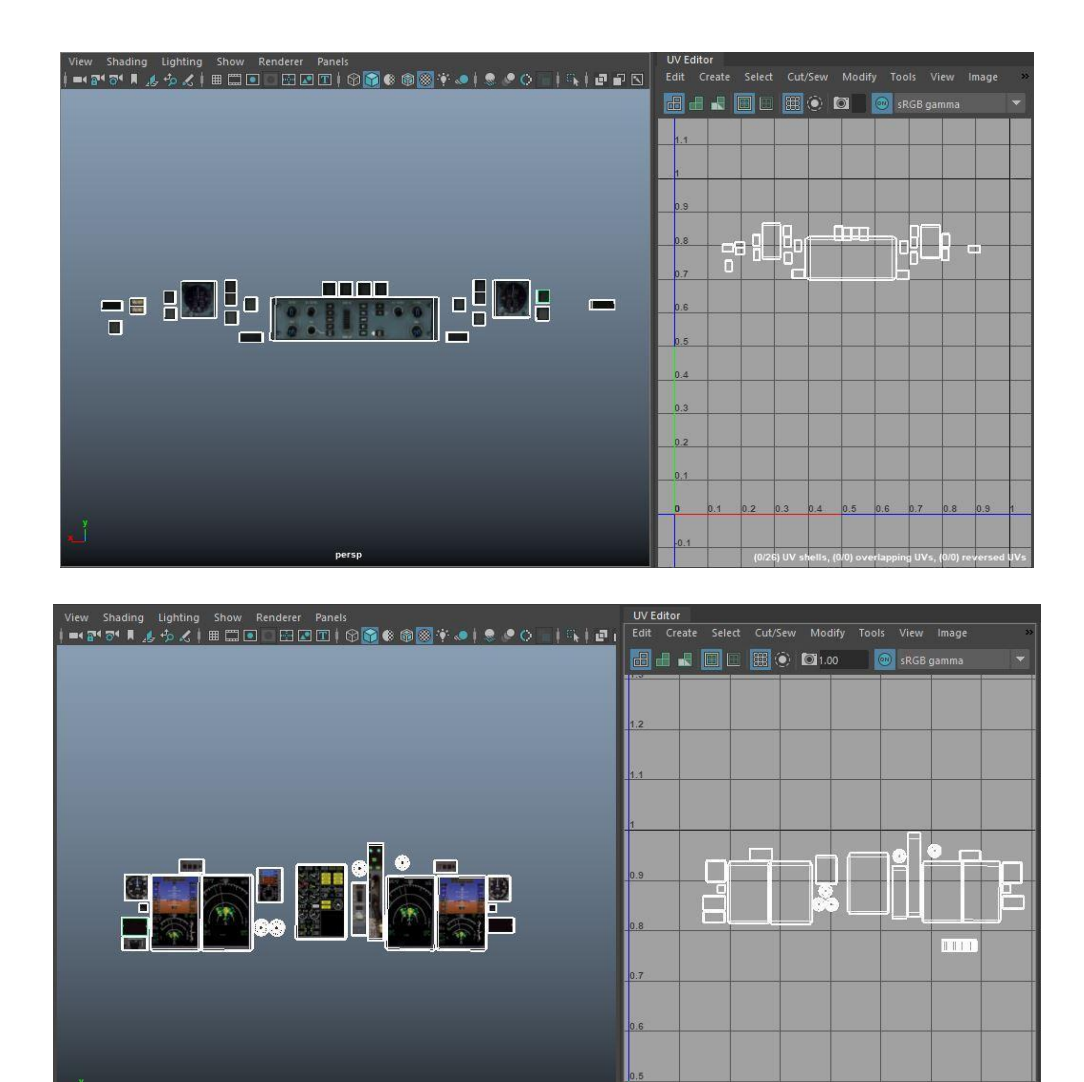

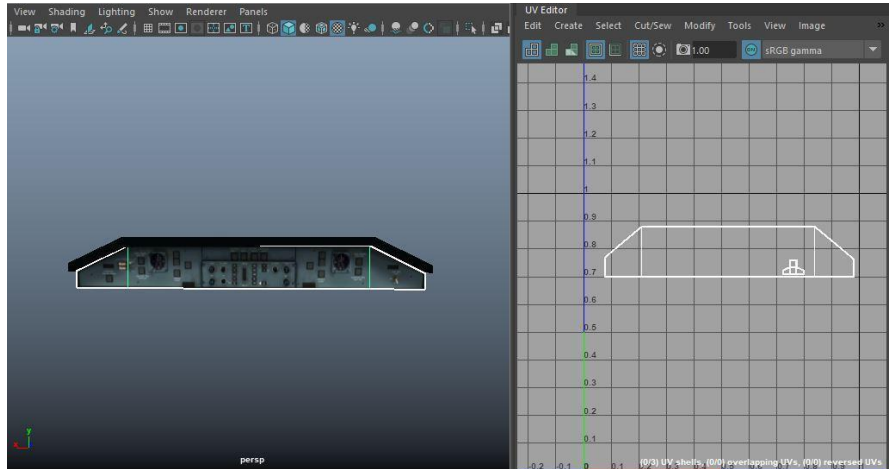

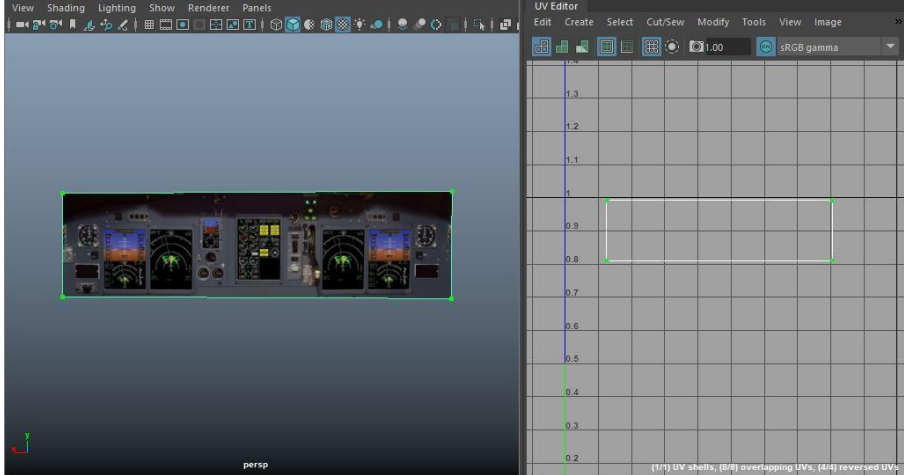

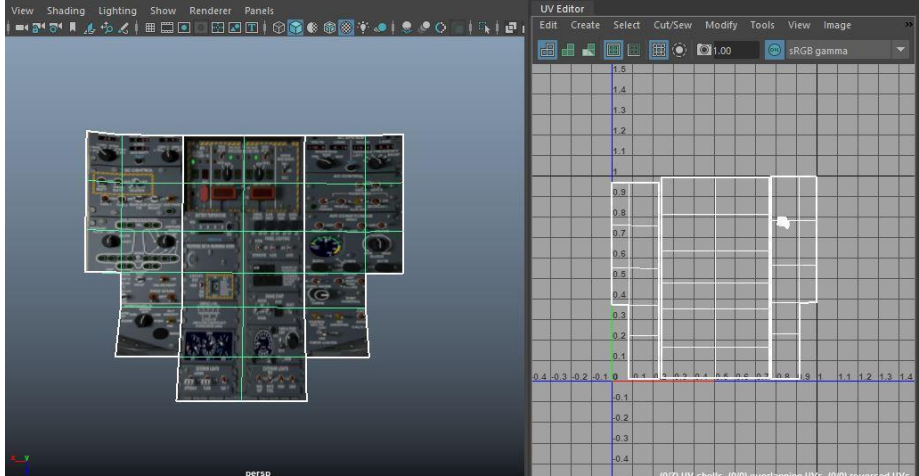

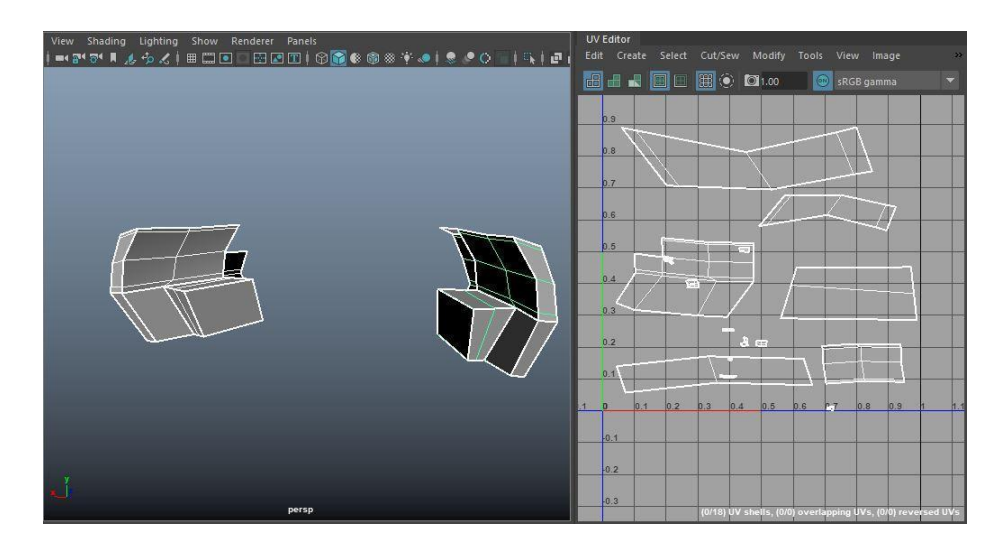

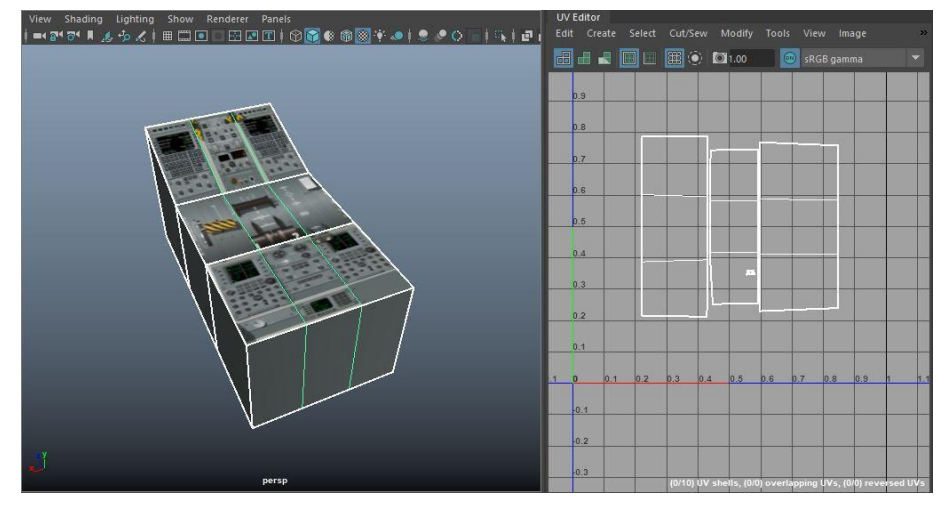

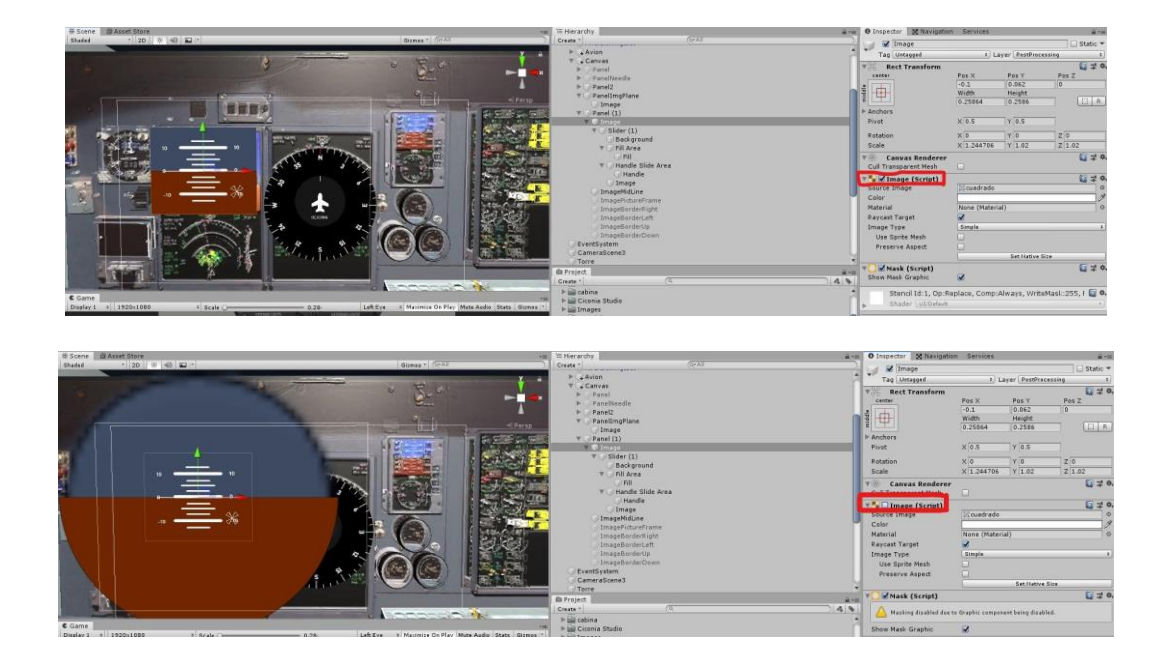

**Anexo 4**. Imágenes máscara de horizonte.

**Anexo 5**. Imagen hub

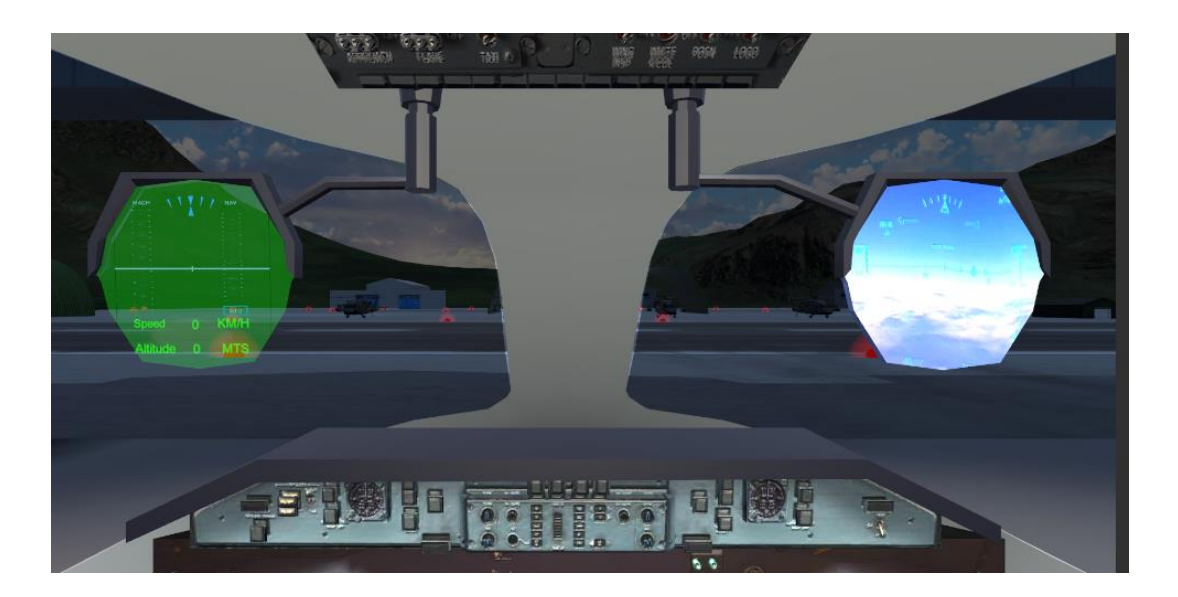

<span id="page-52-0"></span>**Anexo 6**. Imagen pantalla inicial

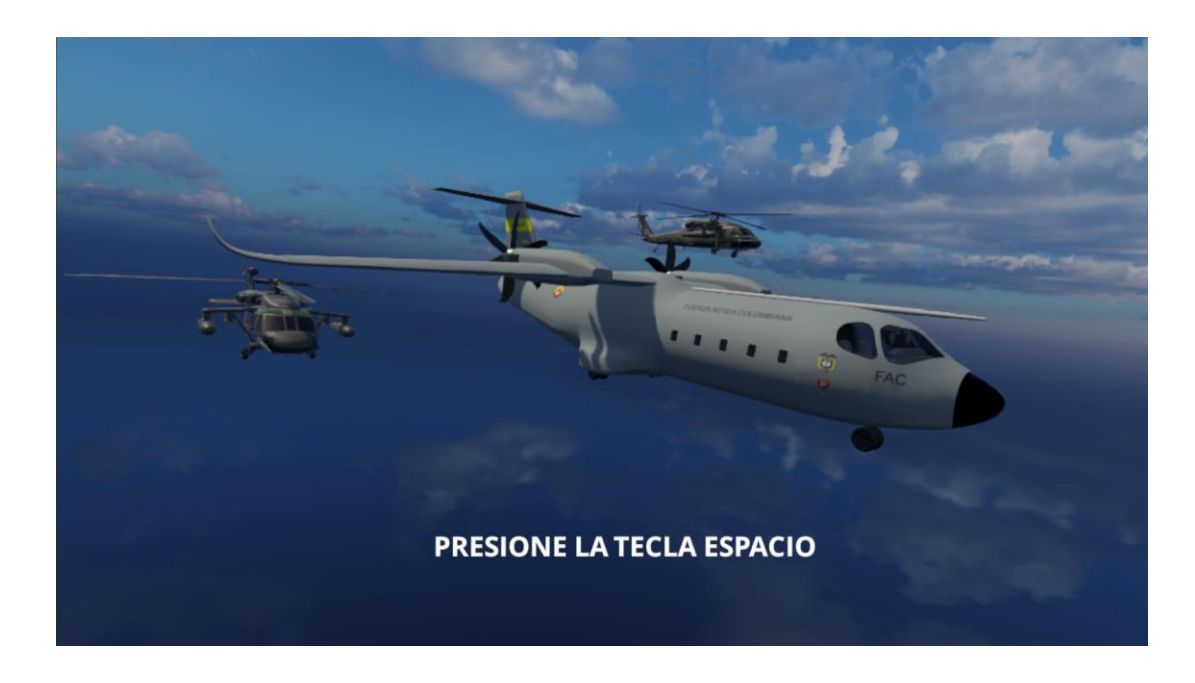

<span id="page-52-1"></span>**Anexo 7**. Imagen pantalla de instrucciones/pausa e inicio de experiencia.

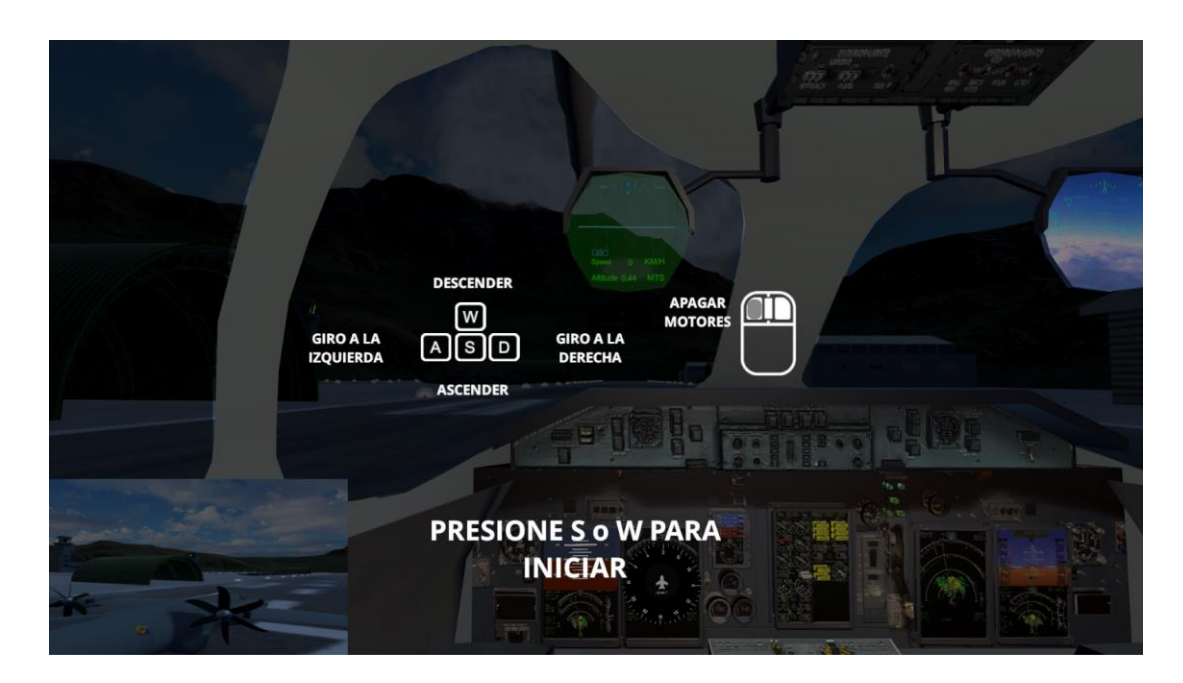

<span id="page-53-0"></span>**Anexo 8**. Imagen general del aeropuerto.

![](_page_53_Picture_1.jpeg)

**Anexo 9**. Imagen vista interior del hangar.

<span id="page-53-1"></span>![](_page_53_Picture_3.jpeg)

<span id="page-54-0"></span>![](_page_54_Picture_1.jpeg)

| <b>O</b> Inspector       | 50 Navigation | Services                |          |             | a.                    |
|--------------------------|---------------|-------------------------|----------|-------------|-----------------------|
| <b>Particle System</b>   |               |                         |          |             | $\omega_{\star}$      |
| Duration                 |               | 8.00                    |          |             |                       |
| Looping                  |               | $\overline{\mathbf{v}}$ |          |             |                       |
| Prewarm                  |               | $\overline{\mathbf{v}}$ |          |             |                       |
| Start Delay              |               | $\circ$                 |          |             |                       |
| <b>Start Lifetime</b>    |               | 10                      |          |             | ٠                     |
| <b>Start Speed</b>       |               | 0.01                    | 0.4      |             |                       |
| 3D Start Size            |               | □                       |          |             |                       |
| <b>Start Size</b>        |               | 100                     |          | 1500        | ٠                     |
| <b>3D Start Rotation</b> |               | □                       |          |             |                       |
| <b>Start Rotation</b>    |               | $\circ$                 |          |             | ۳                     |
| <b>Flip Rotation</b>     |               | $\circ$                 |          |             |                       |
| <b>Start Color</b>       |               |                         |          |             | ۰                     |
| Gravity Modifier         |               | 3                       |          |             | ۰                     |
| <b>Simulation Space</b>  |               | World                   |          |             | $\overset{\pm}{\tau}$ |
| <b>Simulation Speed</b>  |               | $\mathbf{1}$            |          |             |                       |
| Delta Time               |               | Scaled                  |          |             |                       |
| <b>Scaling Mode</b>      |               | Local                   |          |             | ÷                     |
| Play On Awake*           |               | $\overline{\mathbf{v}}$ |          |             |                       |
| <b>Emitter Velocity</b>  |               | Rigidbody               |          |             | ÷                     |
| Max Particles            |               | 1000                    |          |             |                       |
| Auto Random Seed         |               | $\overline{\mathsf{v}}$ |          |             |                       |
| <b>Stop Action</b>       |               | None                    |          |             | $\div$                |
| Culling Mode             |               | Automatic               |          |             | $\div$                |
| Ring Buffer Mode         |               | Disabled                |          |             | ÷                     |
| √ Emission               |               |                         |          |             |                       |
| Rate over Time           |               | 10                      |          |             | ٠                     |
| Rate over Distance       |               | 0                       |          |             |                       |
| Bursts                   |               |                         |          |             |                       |
| Time                     | Count         | Cycles                  | Interval | Probability |                       |
| List is Empty            |               |                         |          |             |                       |
|                          |               |                         |          |             | ÷                     |

**Anexo 11**. Sistema de partículas (nubosidad).

![](_page_55_Picture_11.jpeg)

![](_page_56_Picture_5.jpeg)

![](_page_56_Picture_6.jpeg)

# <span id="page-57-0"></span>**Anexo 12.** Imagen inspector aeronave (assets predeterminados)

![](_page_57_Picture_15.jpeg)

![](_page_57_Picture_16.jpeg)

![](_page_57_Picture_17.jpeg)

#### **Anexo 13**. Script pantalla inicial, instrucciones e inicio de experiencia.

```
using System.Collections;
using System.Collections.Generic;
using UnityEngine;
public class InitialPosition : MonoBehaviour
  public GameObject Plane;
  public GameObject CameraAdd;
  public GameObject PanelFade;
  public GameObject PanelStart;
  public GameObject PanelInstruction;
  public Animator Fade;
  bool activeScene;
  public bool startEnt;
  void Start()
  \{Plane.SetActive(false);
    PanelInstruction.SetActive(false);
    activeScene = false;
    startEnt = false;
  \}void Update()
  €
    OnDownSpace();
    OnDownSW();
  <sup>3</sup>
  public void OnDownSpace(){
    if(Input.GetKeyDown("space") && activeScene == false){
      Fade.SetBool("PressSpace", true);
      Time.timeScale = 1;
      activeScene = true:
      StartCoroutine(StartExperience());
    \mathcal{E}ł
  public void OnDownSW(){
    if(Input.GetKeyDown("s") | | Input.GetKeyDown("w")){
      Time.timeScale = 1;PanelInstruction.SetActive(false);
       Plane.GetComponent<UnityStandardAssets.Vehicles.Aeroplane.AeroplaneAudio>().m_Eng
       ineSoundSource.Play();
        Plane.GetComponent<UnityStandardAssets.Vehicles.Aeroplane.AeroplaneAudio>().m_Win
        dSoundSource.Play();
    -1
  \overline{\phantom{a}}IEnumerator StartExperience(){
        yield return new WaitForSeconds(2f);
        .<br>CameraAdd.SetActive(false);
         Plane.SetActive(true);
         Plane.GetComponent<Transform>().position = new Vector3(-167.7f, 0.504f, 66.1f);
        Plane.transform.Rotate(0, 90f, 0);
        PanelStart.SetActive(false);
         PanelInstruction.SetActive(true);
        yield return new WaitForSeconds(2f);
        PanelFade.SetActive(false);
        Time.timeScale = 0;1
    \}
```
#### <span id="page-59-0"></span>**Anexo 14**. Script Altímetro/Horizonte.

```
using System.Collections;
using System.Collections.Generic;
using UnityEngine;
using UnityEngine.UI;
public class Speedometer : MonoBehaviour {
       public GameObject Plane;
       public GameObject Needle;
       public Transform Target;
       void Update () {
               Vector3 relativePos = Target.position - Plane.transform.position;
              Needle.GetComponent<Transform>().rotation = Quaternion.LookRotation(-
               relativePos);
               Needle.GetComponent<Slider>().value =
              Plane.GetComponent<Transform>().rotation.x * 0.5f;
       }
ł
```
<span id="page-59-1"></span>**Anexo 15**. Script Brújula.

```
using System.Collections;
using System.Collections.Generic;
using UnityEngine;
public class Compass : MonoBehaviour
-{
  public Transform Player;
  public Vector3 NorthDirection;
  void Update()
  €
    NorthDirection.z = Player.eulerAngles.y;
    transform.localEulerAngles = NorthDirection;
  ł
ł
```
<span id="page-60-0"></span>**Anexo 16**. Script visualización de valores en pantalla.

```
using System.Collections;
using System.Collections.Generic;
using UnityEngine;
using UnityEngine.UI;
public class CanvasValues : MonoBehaviour
ł
  public GameObject Plane;
  public float VSpeed;
  public float VAltitude;
  public Text ValueSpeed;
  public Text ValueAltitude;
  void Update()
  ſ
    VSpeed = Plane.GetComponent<Rigidbody>().angularDrag * 100;
    VAltitude = Plane.GetComponent<Transform>().position.y;
    ValueSpeed.text = VSpeed.ToString();
    ValueAltitude.text = VAltitude.ToString();
 }
\sqrt{ }
```
<span id="page-60-1"></span>**Anexo 17**. Script rotación hélices.

```
using System.Collections;
using System.Collections.Generic;
using UnityEngine;
public class PropellerPlane : MonoBehaviour
ł
  private float speed;
 public GameObject PropellerL;
 public GameObject PropellerR;
 private float PropellerLeft;
 private float _PropellerRight;
  void Start()
    \_speed = 0f;\,void Update()
 \{_speed += 5f;
    if(\text{speed} >= 700f)\}___.<br>_speed = 700f;
    ł
    PropellerL.GetComponent<Transform>().Rotate(new Vector3(0f, 0f, _speed) *
Time.deltaTime);
    PropellerR.GetComponent<Transform>().Rotate(new Vector3(0f, 0f, -_ speed) *
Time.deltaTime);
 }
ł
```
#### <span id="page-61-0"></span>**Anexo 1 8**. Script hub.

```
using System.Collections;
using System.Collections.Generic;
using UnityEngine;
using UnityEngine.UI;
public class RotateHub : MonoBehaviour {
       public GameObject Plane;
       public GameObject Hub;
       public Transform Target;
       void Update ()
               Vector3 relativePos = Target.position - Plane.transform.position;
               Hub.GetComponent<Transform>().rotation = Quaternion.LookRotation(-
               relativePos);
       \}\sqrt{ }
```